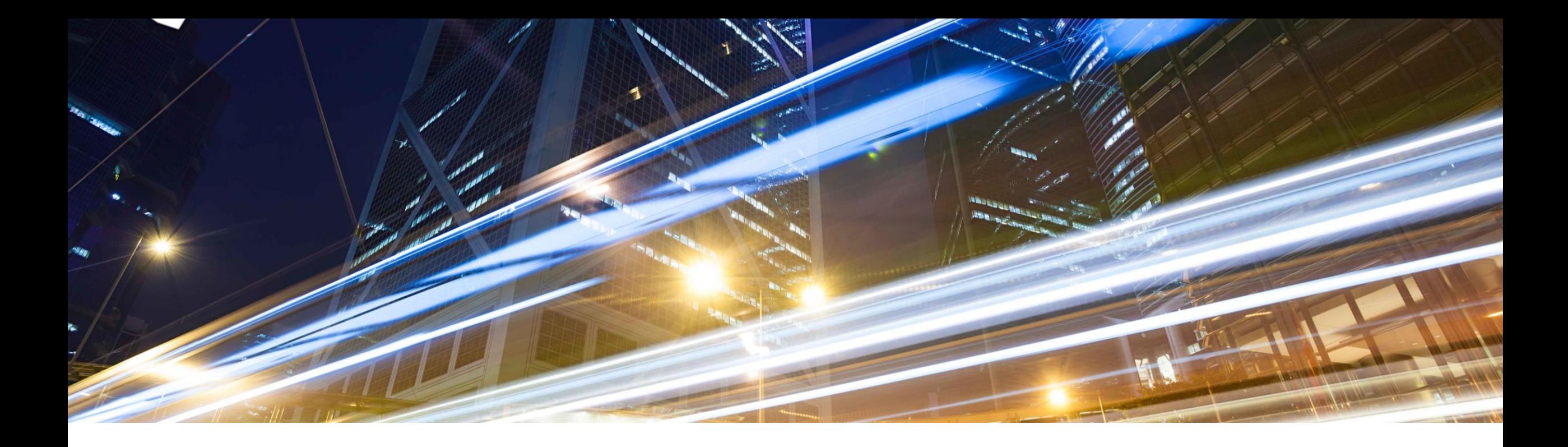

# **2108 Release**

# **Feature Overview and Q&A – Platform and Integration**

**Presenters**: Rob Jones, Kalyan Valluri, Rajib Shome, Vick Ramburrun, Sripriya Kitambi, Priyadharsiha (Priya) Sivaprakasam, Debajit Dutta **Panelists** : Andy Rubinson, Mamatha Vittalkar, Satheesh Gannamraju, Kanwaljit Singh, Digvijaysinh Jadeja, Lovein Khullar, Mario Scheibel

PUBLIC 11 August 2021

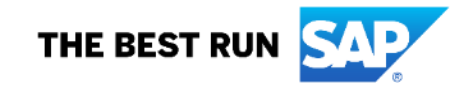

## **Important notice**

The information in this presentation is confidential and proprietary to SAP and may not be disclosed without the permission of SAP. Except for your obligation to protect confidential information, this presentation is not subject to your license agreement or any other service or subscription agreement with SAP. SAP has no obligation to pursue any course of business outlined in this presentation or any related document, or to develop or release any functionality mentioned therein.

This presentation, or any related document and SAP's strategy and possible future developments, products and or platforms directions and functionality are all subject to change and may be changed by SAP at any time for any reason without notice. The information in this presentation is not a commitment, promise or legal obligation to deliver any material, code or functionality. This presentation is provided without a warranty of any kind, either express or implied, including but not limited to, the implied warranties of merchantability, fitness for a particular purpose, or non-infringement. This presentation is for informational purposes and may not be incorporated into a contract. SAP assumes no responsibility for errors or omissions in this presentation, except if such damages were caused by SAP's intentional or gross negligence.

All forward-looking statements are subject to various risks and uncertainties that could cause actual results to differ materially from expectations. Readers are cautioned not to place undue reliance on these forward-looking statements, which speak only as of their dates, and they should not be relied upon in making purchasing decisions.

# **Agenda**

#### **Logistics**

General Release Information

#### Platform Topics

#### **Overview**

- Integration Strategy
- Standard Out of the Box (OOTB) Integrations
- SAP Ariba Cloud Integration Adoption
- CIG Community

#### Features and Content

- CIG Release 2108: CIG Add-on Support Packs
- CIG Buyer Test Central: EAC
- CIG Portal
- Ariba Network Buyside
- Ariba Network Sellside
- Ariba Applications (Buying & Invoicing, Sourcing & Contracts)
- Intelligent Enterprise Source to Pay Integration (IES S2P)

#### Reminders

# **Logistics**

#### **To Ask a Question, please use the ON24 Q & A Panel**

- **.** If not already visible, click the Q&A button at the bottom of the screen.
- Type your question in the "Enter your question here" area.
- **Click Submit.**

The Presenter and/or Panelists will attempt to answer your question online or via the audio feed as close to the time the question is asked as possible.

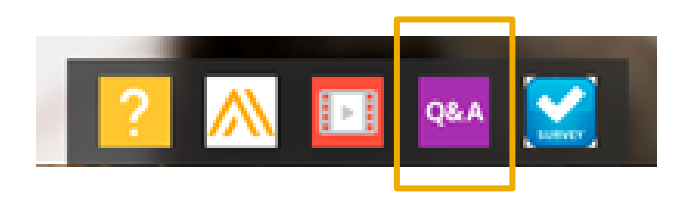

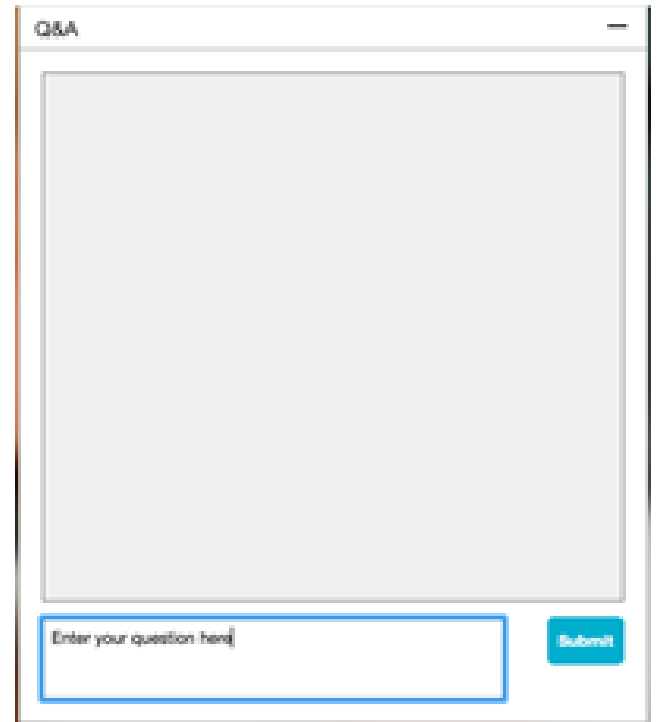

# **Logistics**

#### **At the end of the session, provide Survey feedback**

- **.** If not already visible, click the Survey button at the bottom of the screen.
- **Answer the questions posed.**
- **Click Submit.**

Your feedback is used to continually improve our customer engagement activities for our quarterly product releases.

Thank you for taking the time to share your thoughts with our team!

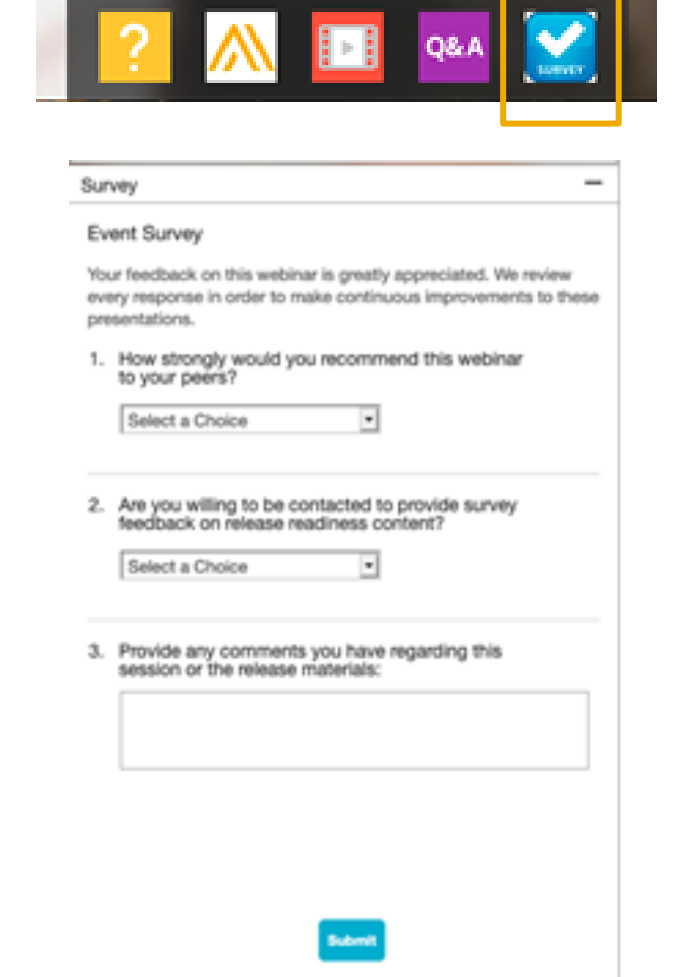

# **General Information Session Materials**

- SAP Ariba Connect user interface
- Multiple routes for launching the Release Readiness page
- Access to product announcements also available

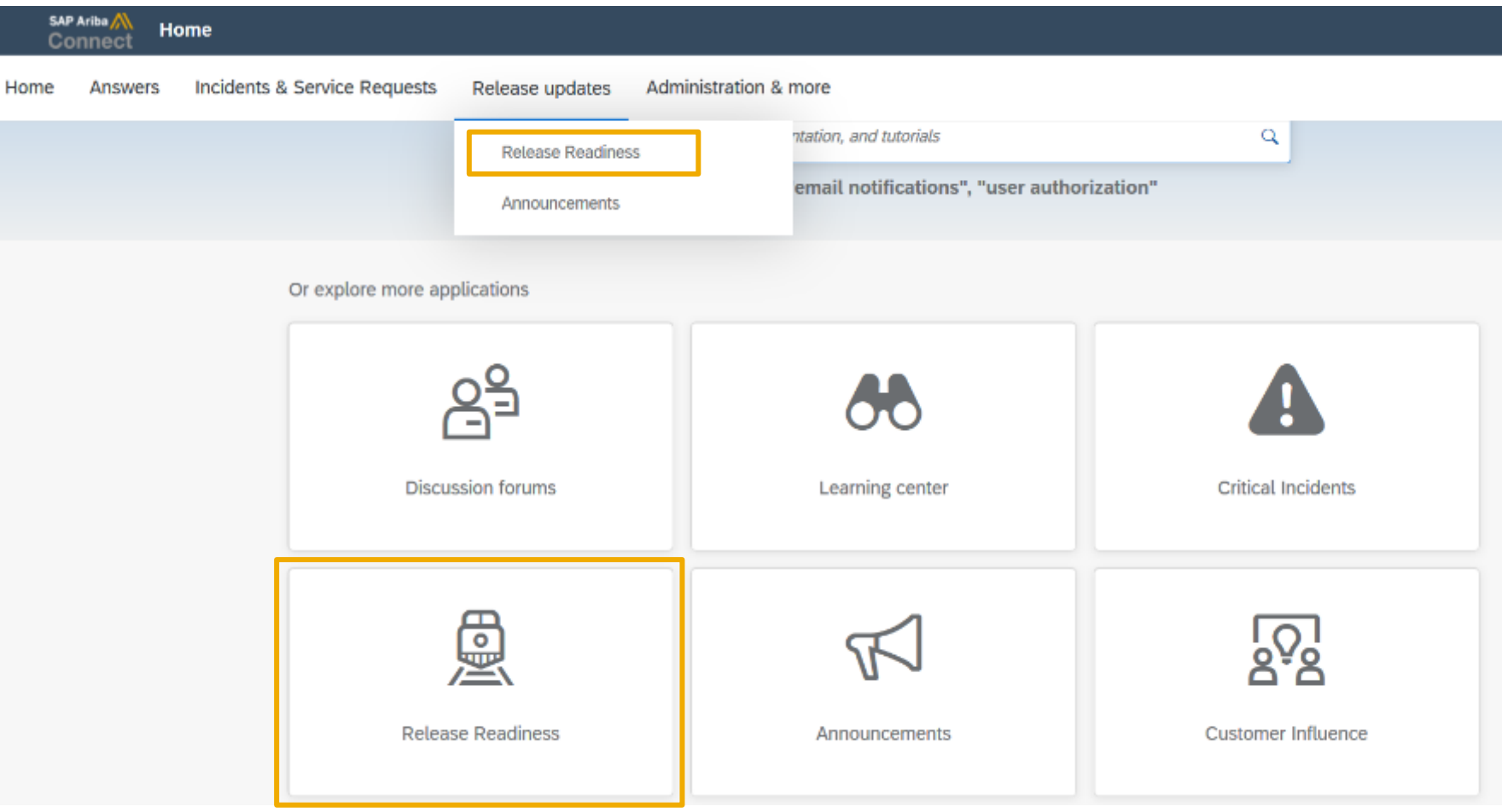

# **General Information Session Materials**

Recordings and presentations will be posted on the Release Readiness tab/tile in SAP Ariba Connect. See the Release Feature List and What's New links on the left side of the page for detailed information. Note naming convention update and visit the Previous Releases Archive and Roadmap tiles at bottom right of page.

Release Readiness v  $RJ$ Incidents & Service Requests Release information Home Answers Administration & more **Release Readiness** Have a question? **Release Feature Content Release Calendar** Activity Date\* Sign up now for the SAP Ariba 2108 July Service Pack 07/16/2021 **Feature List: 2108 Release Early Release Series** cXML 1.2.051 Pre-Release 07/30/2021 SAP Ariba 2108 Release 08/20/2021 Beginning Wednesday, August 4, SAP Ariba **2108 Release Information Release Highlights 2108 Early Release Series webcasts** Release Readiness will host 4 sessions to September Service Pack 09/17/2021 cover innovation coming with the 2108 release. October Service Pack 10/15/2021 SAP Ariba 2111 Release 11/12/2021 Use the multi-registration link to register for **What's New guide** these informative sessions. 2021 Release Calendar view \*Disclaimer: The release dates above reflect current SAP Ariba planning. A notice confirming the quarterly release dates will be sent 3-weeks prior to each release. A notice confirming the monthly deployment dates will be sent 2-weeks prior to each deployment. SAP Ariba may change the Looking for features from previous Looking for webcasts from previous schedule at any time without notice and assumes no responsibility for errors or omissions. **Feature Archive Webcasts Archive** releases? releases? Last updated: July 29, 2021 **Customer Influence and Adoption**  $\triangledown$  Features Requiring Attention How can customers continuously shape SAP solutions? Find out how customers can continue their influencing journey with SAP by leveraging the Customer Influence & Adoption offerings to help shape SAP Ariba solutions. **REMINDER: End of Life for Ariba Mobile App Features Becoming Mandatory** What should you do before features are **Automatically On in your Production** On August 20, 2021. SAP Ariba will end support for Do you have a great idea for a new product? Would you like to see a These features were made available in a site? the Ariba Mobile app (iOS and Android), and the app will specific SAP Ariba enhancement or feature? If so, we have the perfect **Learn More** previous SAP Ariba Releases. At the be removed from both the Apple App and Google Play opportunity for you. time of their release they were optional, Review feature Knowledge Transfer (KT) stores. Mobile users will not be able to login or reactivate meaning they required contact with SAP material and the Release Guide. the app. Please transition to the new SAP Ariba Ariba to enable. These features will  $\Box$ SAP Early Adopter Care provides customers the opportunity to work Procurement app as soon as possible closely with the product team and provide feedback on functionality and now become mandatory and will be Explore these features in your Test site  $\beta$ ese influence the future roadmap of the product. Automatically On for all customers, in to verify compatibility with your **TAKE ACTION before August 20, 2021** both production and test sites, with the customizations. **Current Opportunities** Try out the new SAP Ariba Procurement app and request release indicated. Ask questions that your mobile users switch to the new mobile app Cloud Integration Gateway (CIG) Test Central for Buyers (3) before August 20. Please refer to about Ariba the <u>FAQs</u> and <u>overview</u> for additional information & we are currently recording 3-4 customers to participate in this carry<br>upcoming features on the **SAP Ariba Procurement** app. Adopter Care.  $\frac{1}{2}$  Second overleap and overleap the fact and overleap the fact and  $\frac{1}{2}$  and  $\frac{1}{2}$  company to the company of  $\frac{1}{2}$  company. All rights reserved. All rights reserved. All rights reserved. All rights rese

# **Access Webcast Archive & Plan for 2111 Webcasts**

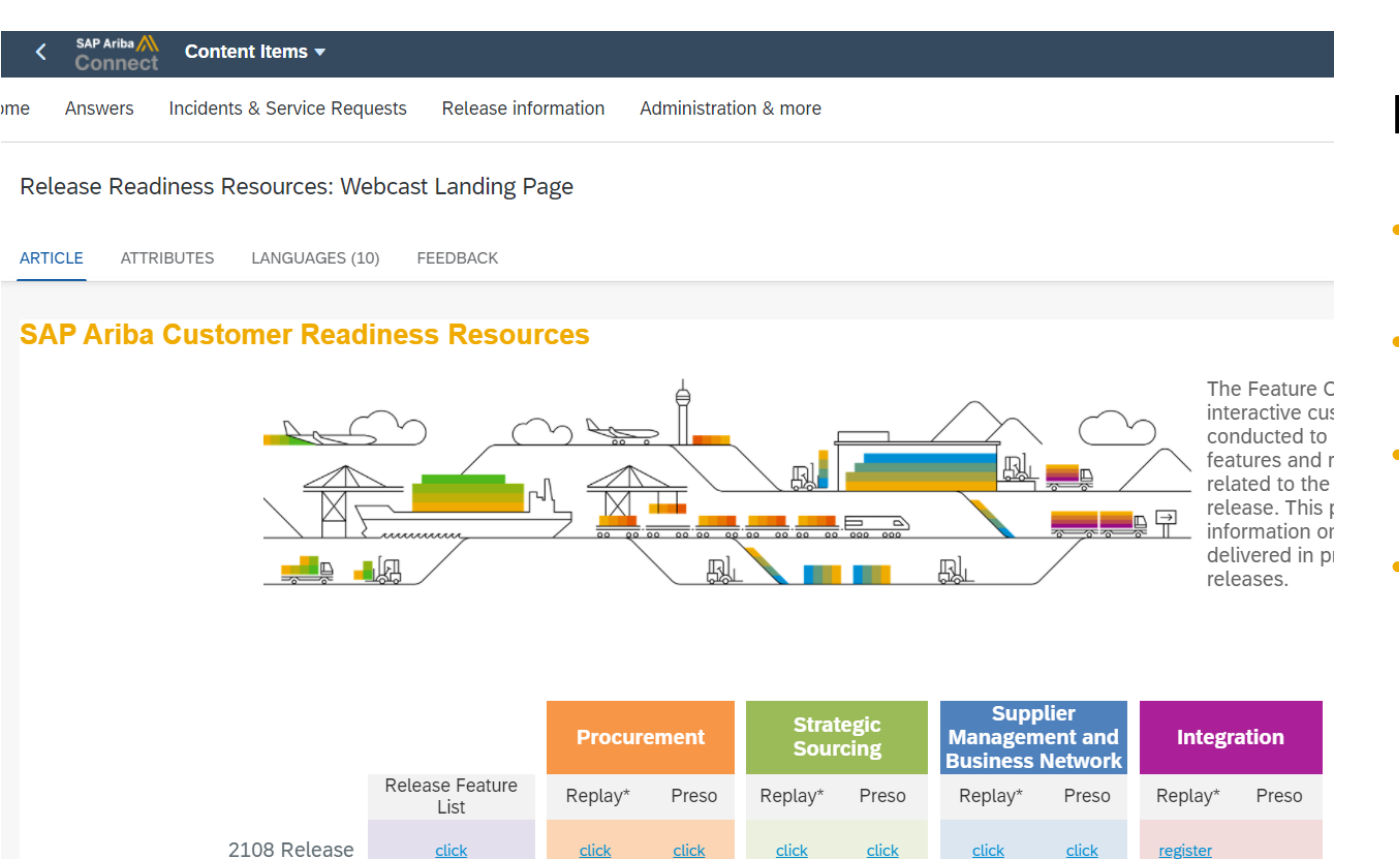

Plan ahead for 2111 webcasts

- Invites / Registration week of Oct 18
- Sessions Week of Oct 25
- Sessions Week of Nov 1
- 7 AM PT / 10 AM ET / 4 PM CET for 1 to 1.5 hours

# **General Planned Features**

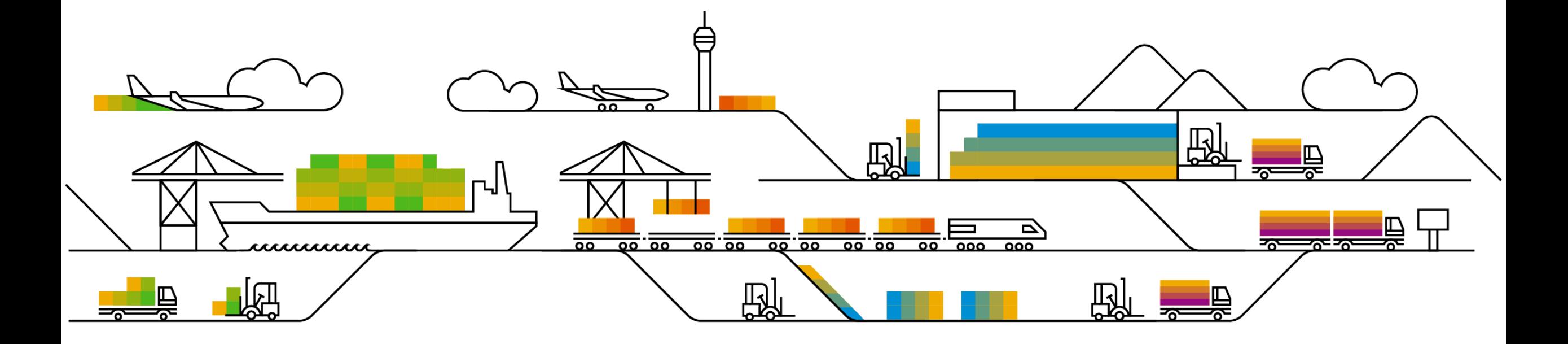

# **Planned Features**

General items

**Buyer Mobile**

▪ **End of life for legacy Ariba Mobile application**

# **Ariba Mobile end of life announcement**

- Ariba Mobile is planned to be removed from Apple and Play store on Aug 21, 2021
- Customers will not be able to login or reactivate the installed app from Aug 21 onwards
- From May 22 onwards, customers started seeing a banner in the Ariba Mobile app notifying them about the same
- Customers using Ariba Mobile should plan to transition to SAP Ariba procurement app before Aug, 2021

# **Platform Planned Features**

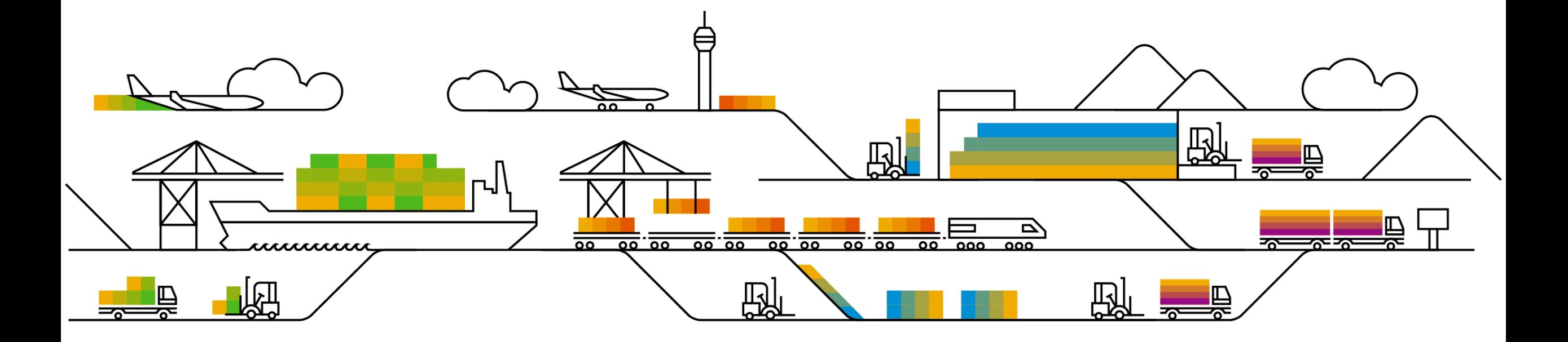

# **Planned Features**

Platform and Integration

### Platform

- 1. Custom tooltip display in the approval UI [PL-29478]
- 2. Inclusive language on the SAP Ariba developer portal [OPEC-8178]

# **Security**

- 1. Ability to audit security-related activity in SAP Ariba [SI-20] (Highlight Feature)
- 2. Multi-factor authentication support for Developer Portal in Ariba Network [SI-2050]
- 3. Enhance user privacy options and allow administrators to block users [SI-2425]
- 4. Configure mutual TLS authentication certificates for inbound communications [SI-4219]

# Introducing: **Ability to audit security-related activity in SAP Ariba**

#### **Customer challenge**

Security incidents are a constant threat in today's world, but more administrative tools are needed to help diagnose them and take necessary actions and countermeasures. Without a well-documented logging of business events and alerting of potential issues taking place, customers are open to increased security risk and financial loss.

#### **Solution area**

SAP Ariba Buying SAP Ariba Buying and Invoicing SAP Ariba Commerce Automation SAP Ariba Commerce Automation Membership SAP Ariba Contract Invoicing SAP Ariba Contracts SAP Ariba Catalog SAP Ariba Discount Management SAP Ariba Invoice Management SAP Ariba Sourcing SAP Ariba Spend Analysis SAP Ariba Spot Buy Catalog SAP Ariba Payables SAP Ariba Strategic Sourcing Suite SAP Ariba Supplier Information and Performance Management SAP Ariba Supplier Lifecycle and Performance SAP Ariba Supplier Risk SAP Ariba Supply Chain Collaboration for Buyers

#### **Meet that challenge with SAP Ariba**

This feature introduces the SAP Ariba audit service, which logs selected user and administration actions performed in SAP Ariba applications. You can use the SAP Ariba audit service to monitor security-related system information such as:

- changes to user records
- changes to application data
- changes to application configurations

It also helps security personnel reproduce potential malicious activities of users and administrators, monitor administrative activities, like configuration changes, and retrieve forensic evidence if a security breach occurs.

## **Implementation information**

This feature is automatically on for all customers with the applicable solutions but requires **customer configuration**

#### **Experience key benefits**

Having a well-established logging of business events will help in analyzing the activities and identify any malicious activities within the system. Well logged business events will also provide forensic evidence in case of a breach, allowing customers to properly investigate security incidents.

#### **Prerequisites and Restrictions**

You must be a member of the Customer Administrator or Audit User group to access the SAP Ariba audit service.

The SAP Ariba audit service is available in the Intelligent Configuration Manager workspace in the Ariba Administrator.

The SAP Ariba audit service does not log cryptographic information that can be used to access or authenticate users or data, such as passwords, shared secrets, private keys, or tokens.

The SAP Ariba audit service logs cannot be modified.

**Select the search filters, or enter search criteria and click Apply to narrow the search results.**

#### **Search filter options:**

- Event type
- **Application**
- User
- From
- To
- Action
- Event category
- **Operation**
- Attributes
- Document ID
- Document type

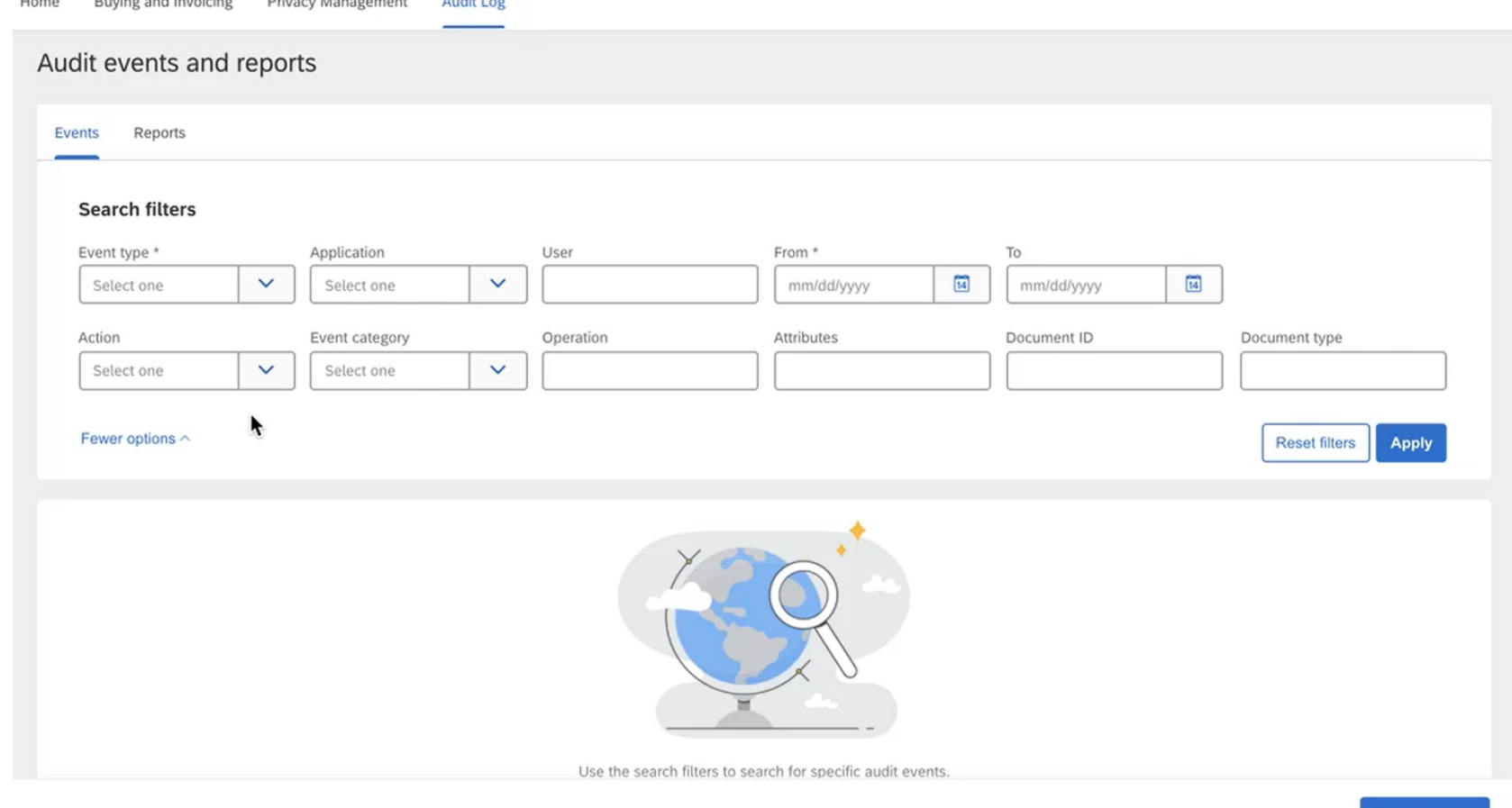

**Export results** 

#### **Search: Filter Options and descriptions**

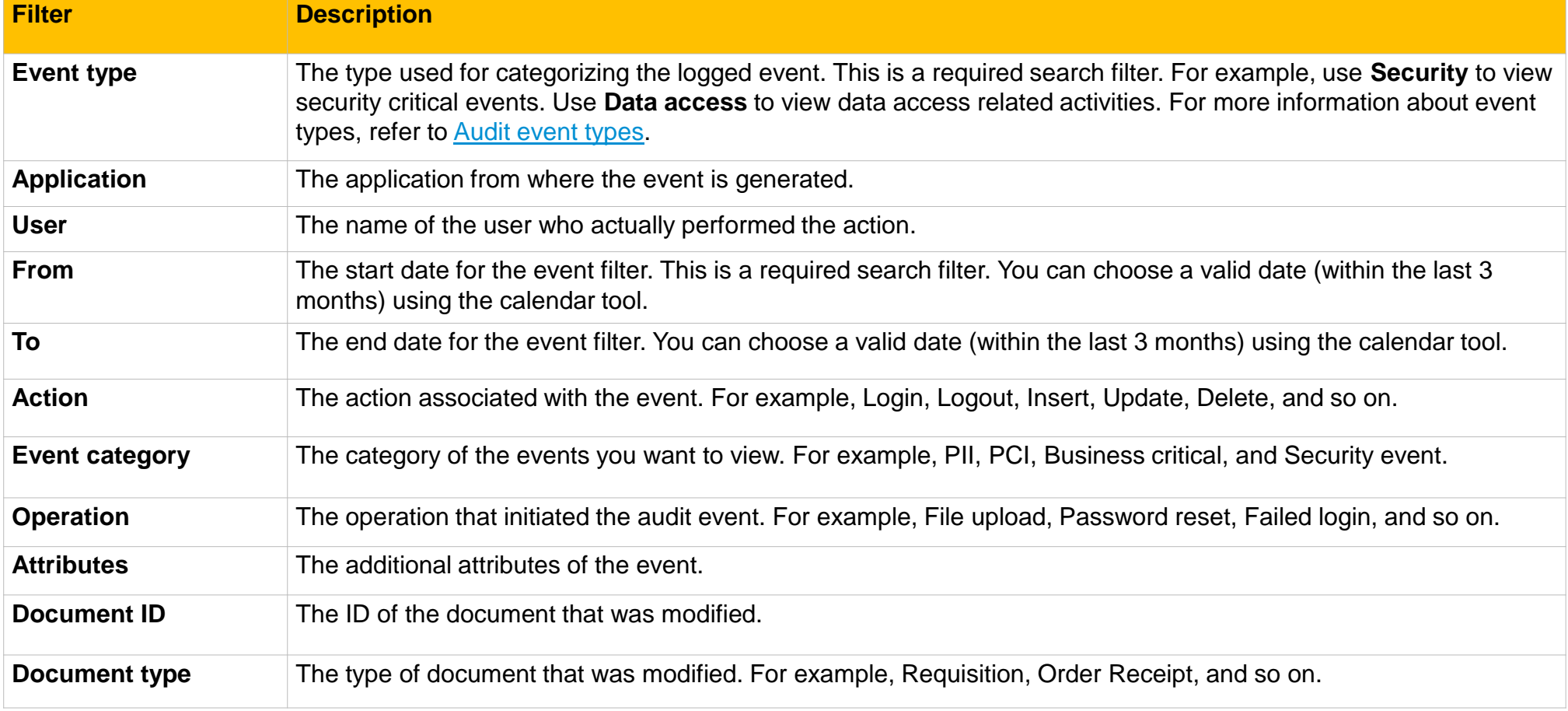

#### **Enter search criteria**

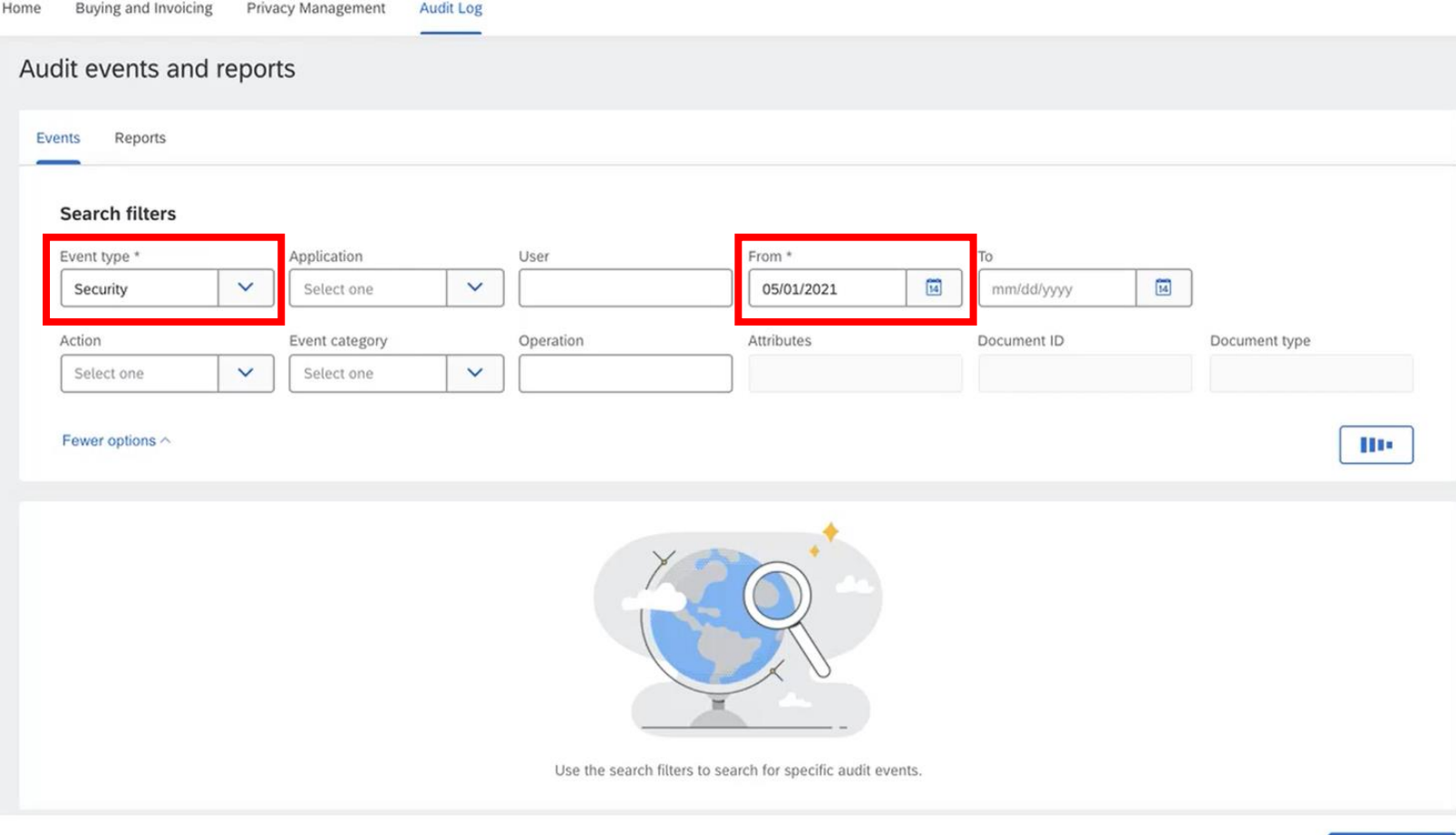

**Export results** 

#### **View the search results in the table**

#### **Results include:**

- Event ID
- Date
- Event Type
- Application
- User
- From
- To
- Action
- Event category
- Operation
- **Attributes**
- Document ID
- Document type

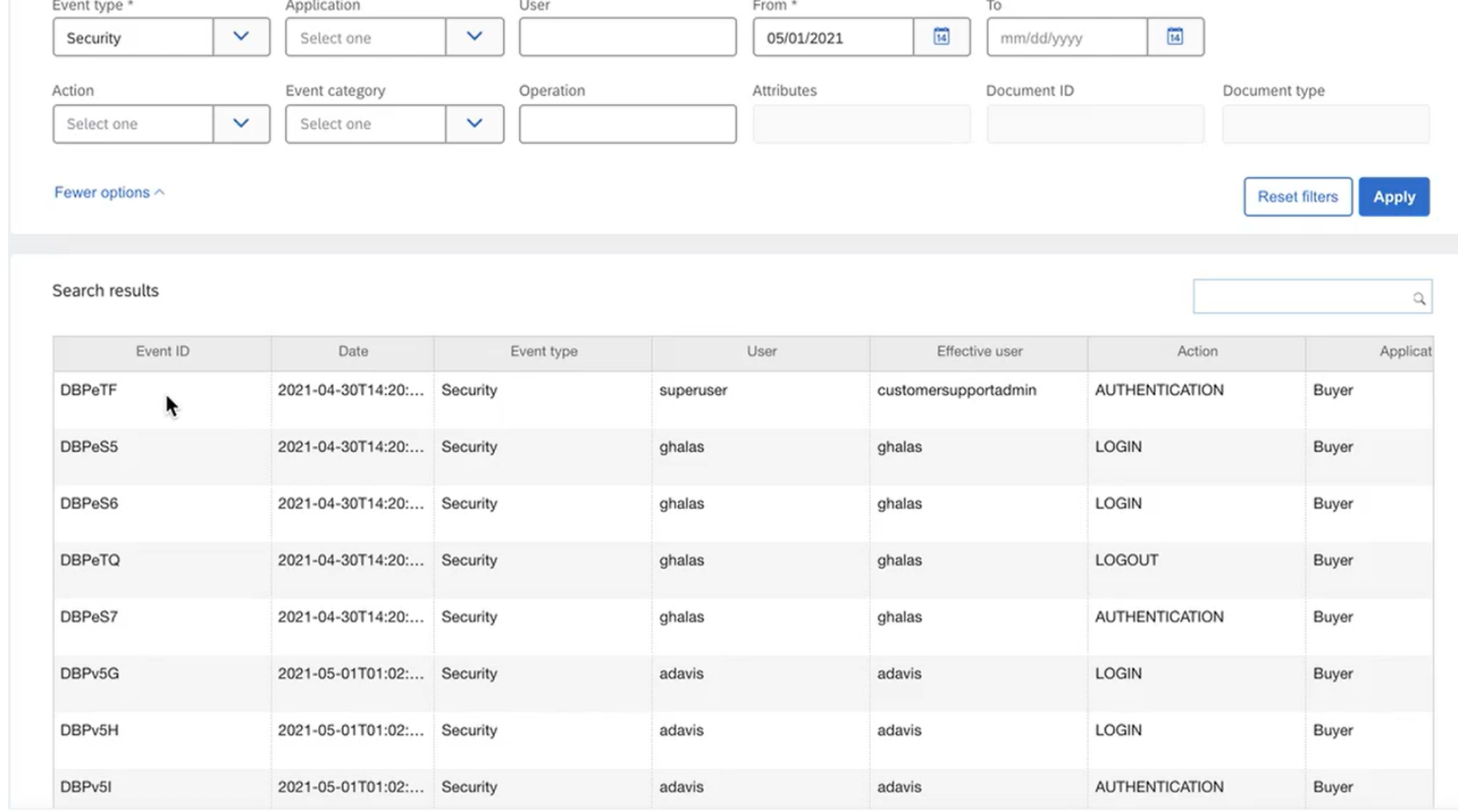

**Export results** 

#### **Create report from search results**

- **Enter desired filter and Apply**
- **Select Export results to create report**

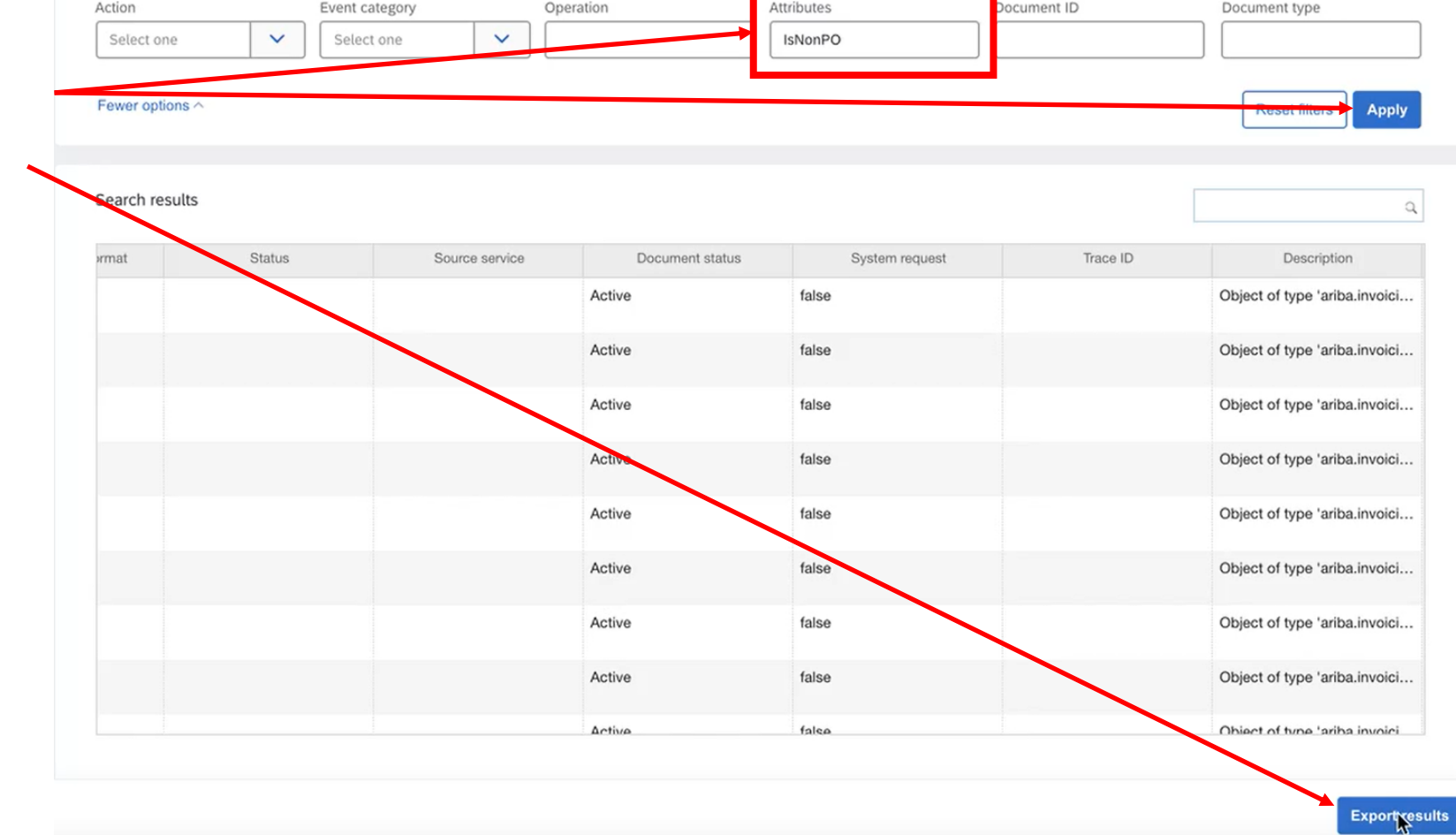

# Introducing: **Ability to audit security-related activity in SAP Ariba**

#### **Create report from search results**

 $\overline{\mathbf{y}}$ Audit report DataModification 2021-06-17 is in progress. This process may take a few minutes. Please check back again later. Events Reports € • **Screen moves from Events tab to**  Search filter **Reports tab** Application From To: it type  $\overline{14}$  $\overline{14}$ • **Notifications of report in progress** Select one  $\checkmark$ Select one  $\checkmark$ mm/dd/yyyy mm/dd/yyyy **Reset filters Apply** • **Report appears in reports list** $\mathsf{x}$ Search Audit reports Event type Report name Created by Created date Status Action DataModification 2021-06-17 Jun 17 2021, 10:43:11 AM, GMT+05:30 DataModification  $\perp$  Download John Ham PENDING test Chad Noll Jun 10 2021, 8:34:43 AM, GMT+05:30 DataModification PURGED  $\pm$  Download test-icm Chad Noll Jun 10 2021, 5:16:45 AM, GMT+05:30 DataModification PURGED  $\perp$  Download Canonical Realm: p2pTeSap John Ham (jham) Security Disclosure Privacy Statement Cookie Statement 1996 - 2021 Ariba Inc. All Right Reserved **Create report** 

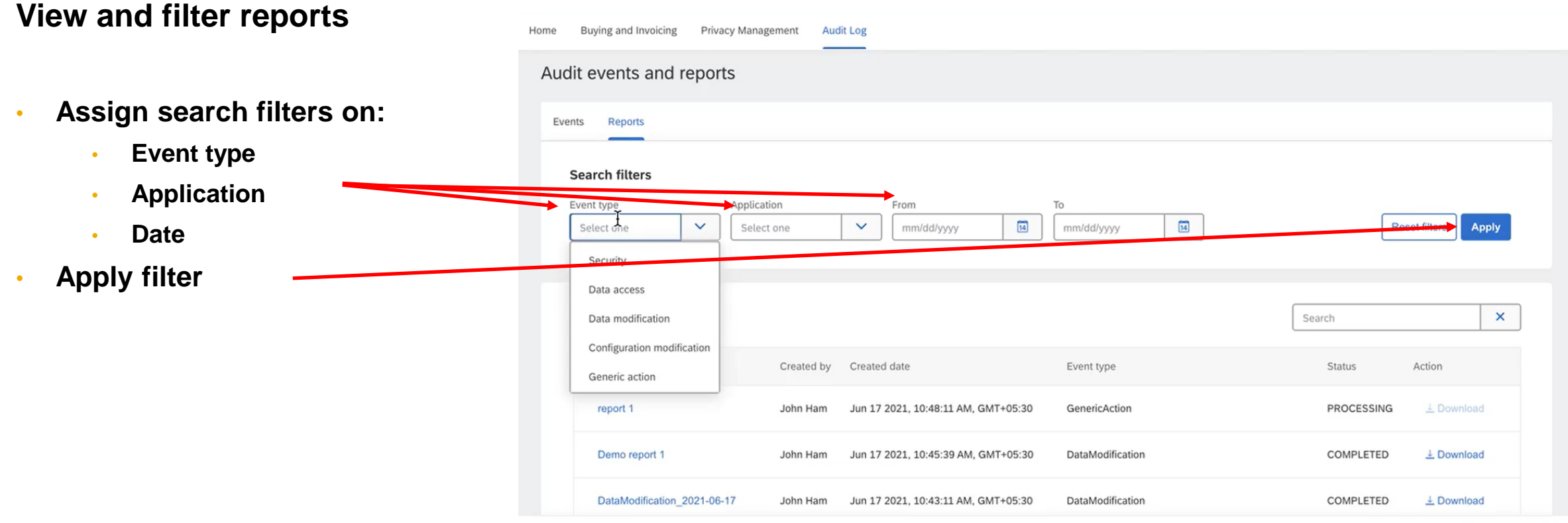

**Create report** 

Introducing: **Enhance user privacy options and allow administrators to block users**

#### **Customer challenge**

Customers expect their data to be secured. SAP Ariba, as a cloud software provider, has the obligation to secure and protect their data. This is much more important when it is related to personal data.

Customers also need SAP Ariba to protect their systems from malicious activities and failing to do so can lead to reputational and financial damage for customers.

#### **Solution area**

SAP Ariba Buying SAP Ariba Buying and Invoicing SAP Ariba Contracts SAP Ariba Catalog SAP Ariba Invoice Management SAP Ariba Sourcing SAP Ariba Spend Analysis SAP Ariba Spot Buy Catalog SAP Ariba Strategic Sourcing Suite SAP Ariba Supplier Information and Performance Management SAP Ariba Supplier Lifecycle and Performance SAP Ariba Supplier Risk

### **Meet that challenge with**

#### **SAP Ariba**

This feature enhances user privacy options in support of the user's right to be forgotten, institutes a new Data Protection Officer (DPO) group, and provides the means for members of the DPO group to block users.

#### **Experience key benefits**

Having a well-established data protection mechanism, especially related to personal data, will not only meet the regulatory requirements, but also meet customer expectations for handling their data.

This helps avoid breaches of regulatory standards related to data privacy, which can have severe negative impact on customers, from both financial and reputational perspectives.

#### **Implementation information**

This feature is automatically on for all customers with the applicable solutions but requires **customer configuration**

#### **Prerequisites and Restrictions**

You must be a member of the Data Protection Officer group to block users in the site.

User blocking has the following restrictions:

- If the user is created in the parent site, you cannot block that user from the child site. Go to the parent site to block the user.
- You cannot block a user in a suite integrated SAP Ariba Sourcing and Contracts site. Go to the SAP Ariba Buying and Invoicing site to block a user.

If the customer wishes to present a customer-specific privacy policy for acceptance by the user, the customer must compose the policy and a customer administrator must specify its name using the **Privacy policy name** 

(Application.User.CustomDataPolicyName) self-service

Introducing: **Enhance user privacy options and allow administrators to block users**

#### **Find Users**

- Allows you to find any user and block that user
- Use Intelligent Configuration Manager workspace, Privacy Management menu, to manage blocked users.

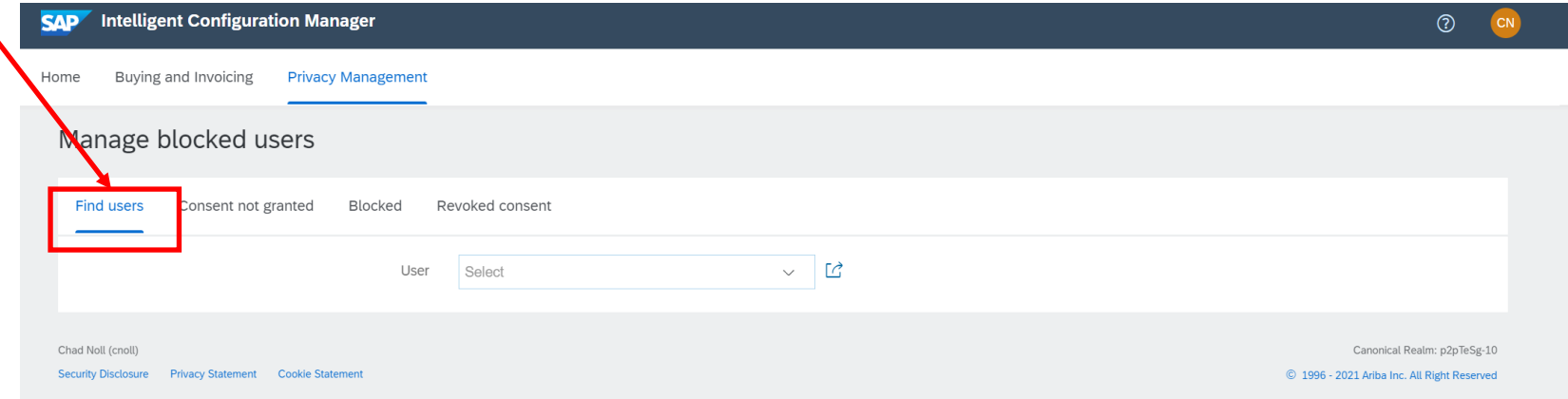

Introducing: **Enhance user privacy options and allow administrators to block users**

#### **Consent not granted**

- Users who have not accepted the Privacy policy, or who have never logged in, will be displayed in this option.
- DPO has the ability to block the user from this list. The privacy policy only applicable to the customer policy.

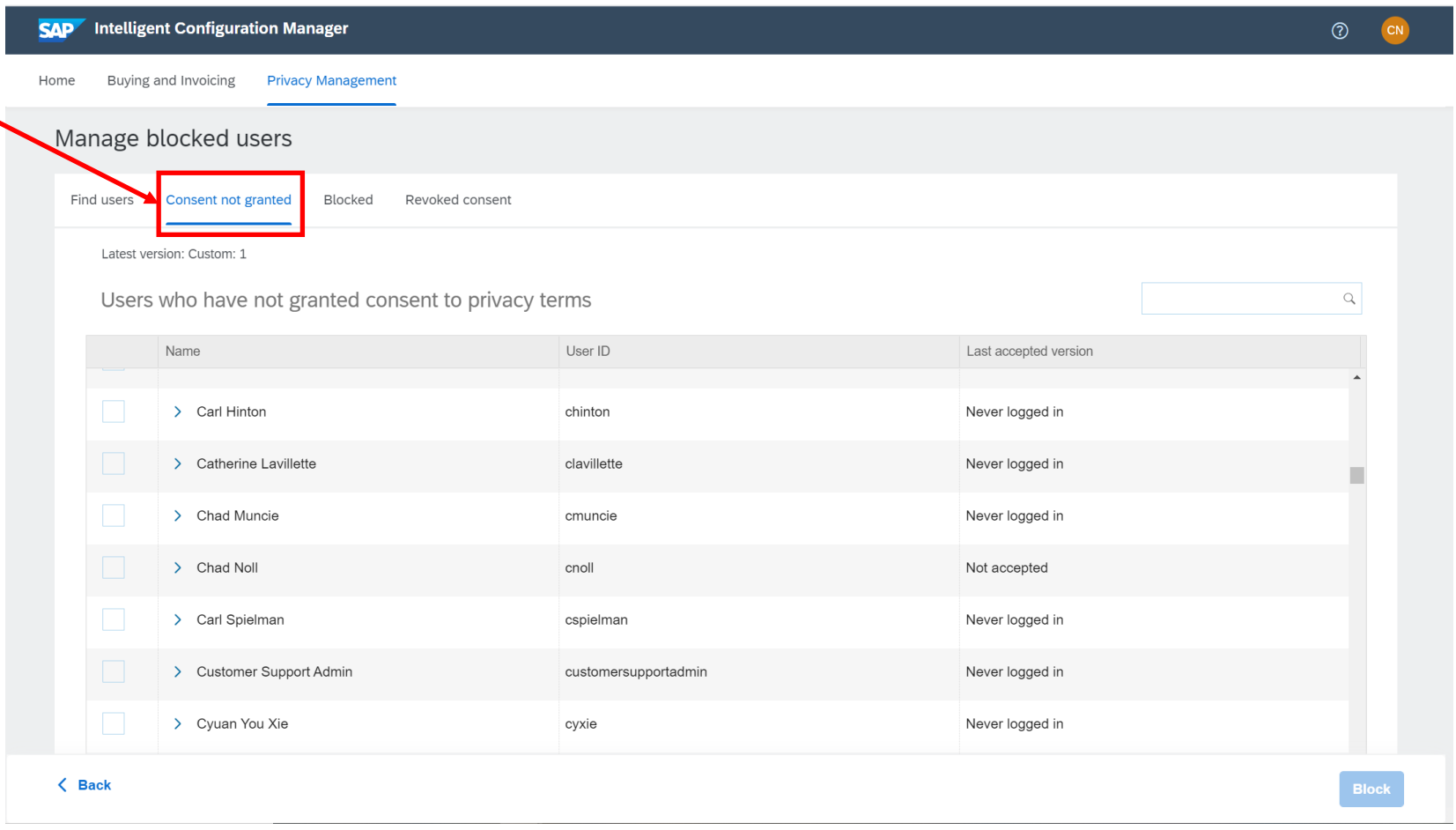

Introducing: **Enhance user privacy options and allow administrators to block users**

#### **Blocked User**

- To view a list of blocked users, click  $\sim$ the Blocked tab
- You must be a member of the Data Protection Officer (DPO) group to block users in the site, and the blocked user data is visible only to members of the DPO group.
- Once a user is blocked the user information is not available for further processing.
- Once blocked, users cannot be unblocked
- Note: **Blocking is an irreversible option**.

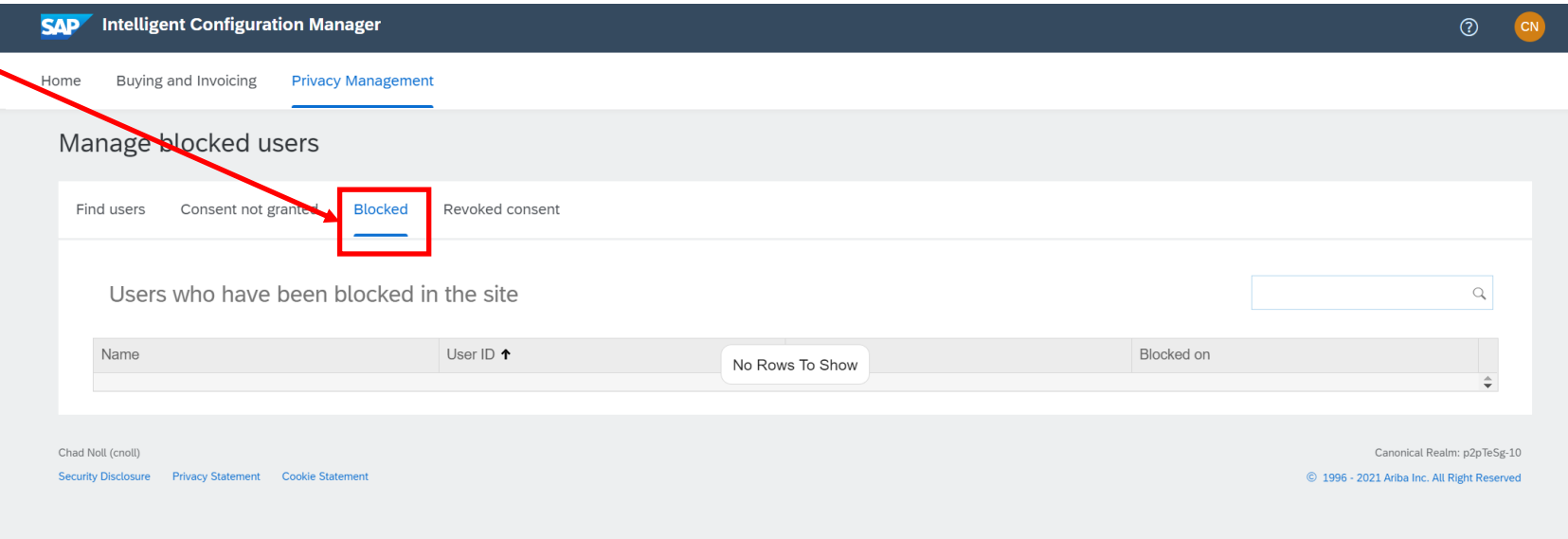

Introducing: **Enhance user privacy options and allow administrators to block users**

#### **Revoked Consent**

- Click this tab to view users who have revoked their consent.
- They can be blocked by selecting the user and blocking.

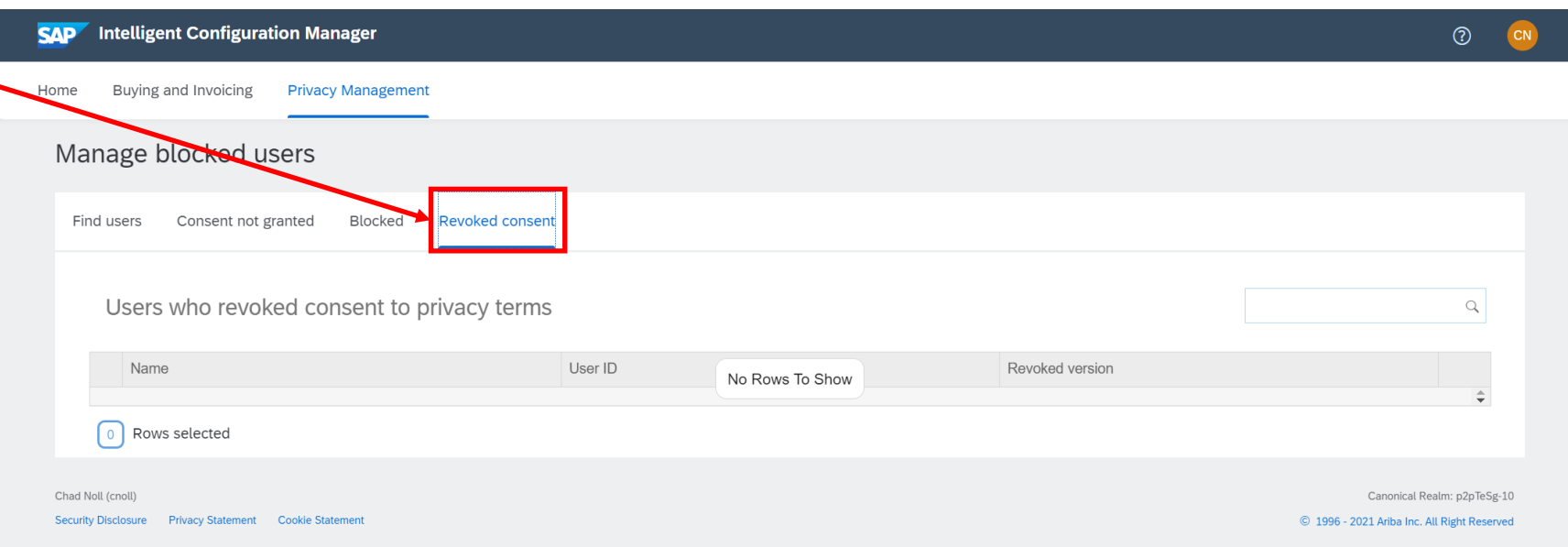

# Introducing: **Configure mutual TLS authentication certificates for inbound communications**

#### **Customer challenge**

Until recently SAP Ariba applications provided user id/password and Web service security-based authentication for inbound calls. Although this helps ensure secure communication with external systems, it becomes an issue if the credentials are compromised for user id/password authentication. Also, the Web service security authentication requires additional coding to complete the certificate signing process. There is currently no authentication that ensures the communication is both secure and trusted in both directions between the client and server, opening customers to a potential security breach.

#### **Solution area**

- SAP Ariba Buying
- SAP Ariba Buying and Invoicing
- SAP Ariba Invoice Management
- SAP Ariba Sourcing
- SAP Ariba Contracts
- SAP Ariba Supplier Lifecycle and Performance
- SAP Ariba Strategic Sourcing Suite

#### **Meet that challenge with SAP Ariba**

This feature allows customers to configure certificates for mutual Transport Layer Security (TLS) authentication for inbound communications from external systems. Administrators in the customer organization can create new certificate configurations and also search for saved configurations on a new administrator page. In addition to the new page, the administrator page for end point configuration has been enhanced to allow administrators to configure mutual TLS authentication for end points.

#### **Implementation information**

This feature is automatically on for all customers with the applicable solutions but requires **customer configuration**

#### **Experience key benefits**

**Ease of implementation** 

• Communication is both secure and trusted in both directions between a client and server

**Geographic relevance** Global

High-touch

- Reduces the overhead of additional coding required for web-service security authentication
- Improves the security of access to SAP Ariba applications
- Ability to choose which configured mutual TLS certificates to use in end point configurations
- Create and manage certificate configuration for specific SAP Ariba applications, giving customers the ability to select the applications they wish to configure with mutual TLS
- Highly scalable
- Ability to add back-up certificates

#### **Prerequisites and Restrictions**

- Mutual authentication works with client certificates issued by any valid certificate authority (CA).
- Ensure that the valid client certificates are stored in the server's truststore.

Introducing: **Configure mutual TLS authentication certificates for inbound communications**

#### **Detailed feature information – Brief description**

#### **Mutual Transport Layer Security (TLS) authentication for inbound SOAP web services**

- ➢ If mutual authentication is turned on, the client (an SAP Ariba solution) and the server (an external system) exchange certificates over a TLS 1.2 connection to authenticate one another.
- ➢ Customer admins can create new certificate configurations per SAP Ariba application.
- ➢ Customer admins can add primary certificate to the configuration and also add a back-up certificate as part of the configuration, which will be used if the primary certificate fails.
- ➢ Customer admins can either paste or upload the new certificates.
- ➢ Certificates that are not expired and are issued by a valid certificate authority can be uploaded.
- ➢ Customer admins can select the configured certificate for mutual authentication in the inbound integration end point configuration.

Introducing: **Configure mutual TLS authentication certificates for inbound communications** 

#### **Detailed feature information – Create Mutual TLS authentication certificate configuration**

#### Navigation Path: **Integration Manager → Mutual TLS Configuration**

The customer admin can do the following operations:

- **1. Search** for an existing inbound / outbound certificate configured for a specific application
- **2. Create new** certificate configuration for a specific application for an inbound certificate
- **3. View** existing inbound or outbound certificates configured for a specific application
- **4. Edit** an existing inbound certificate configured for a specific application

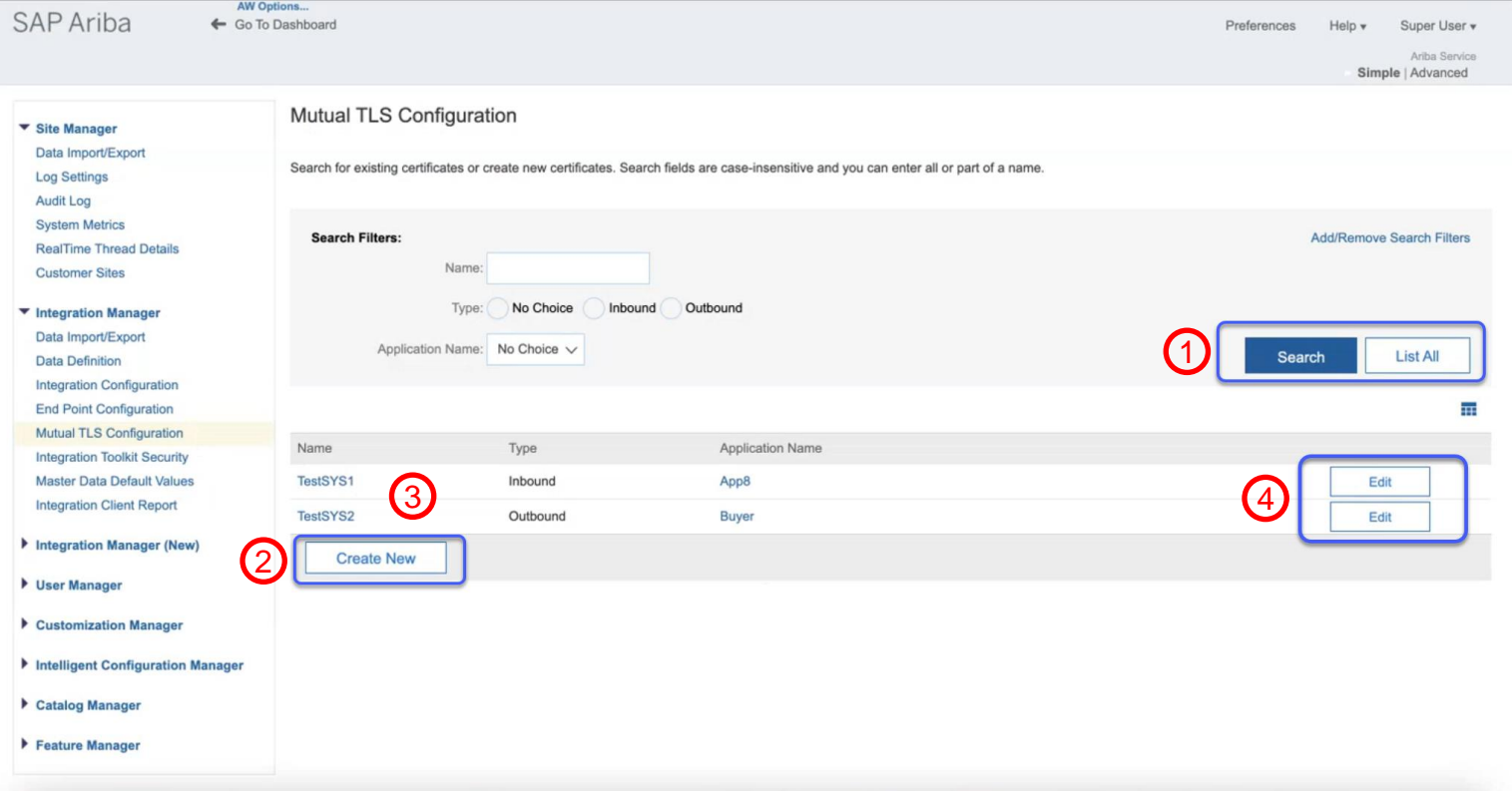

Introducing: **Configure mutual TLS authentication certificates for inbound communications** 

#### **Detailed feature information – Create Mutual TLS authentication certificate configuration**

Navigation Path: **Integration Manager → Mutual TLS Configuration → Create New**

The customer admin can create new certificate configuration for a specific application by entering

- **Name** of the certificate configuration which must be unique.
- **Type** of communication as 'Inbound'.
- **Application Name** for which the certificate configuration is created.
- **Primary certificate** is required and the admin can either paste the new certificate or upload it.
- **Backup certificate** is optional and is used when the primary certificate is unusable. The admin can paste the certificate or upload it.
- **Edit** an existing certificate configured for a specific application.

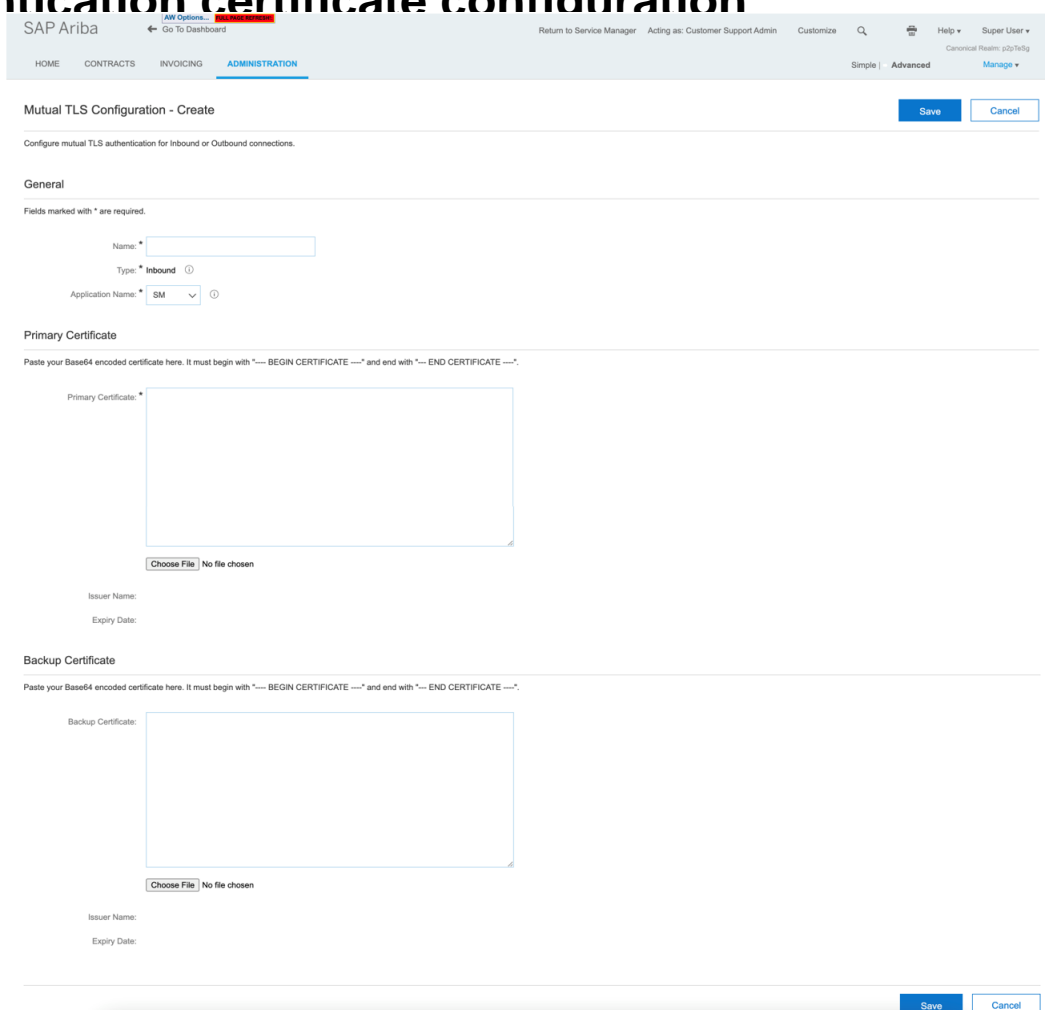

Introducing: **Configure mutual TLS authentication certificates for inbound communications** 

#### **Detailed feature information – Configure Mutual TLS Authentication for Inbound integration end point**

Navigation Path: **Integration Manager → End Point Configuration**

The Customer admin can create new end point configuration or edit an existing entry to configure mutual TLS authentication.

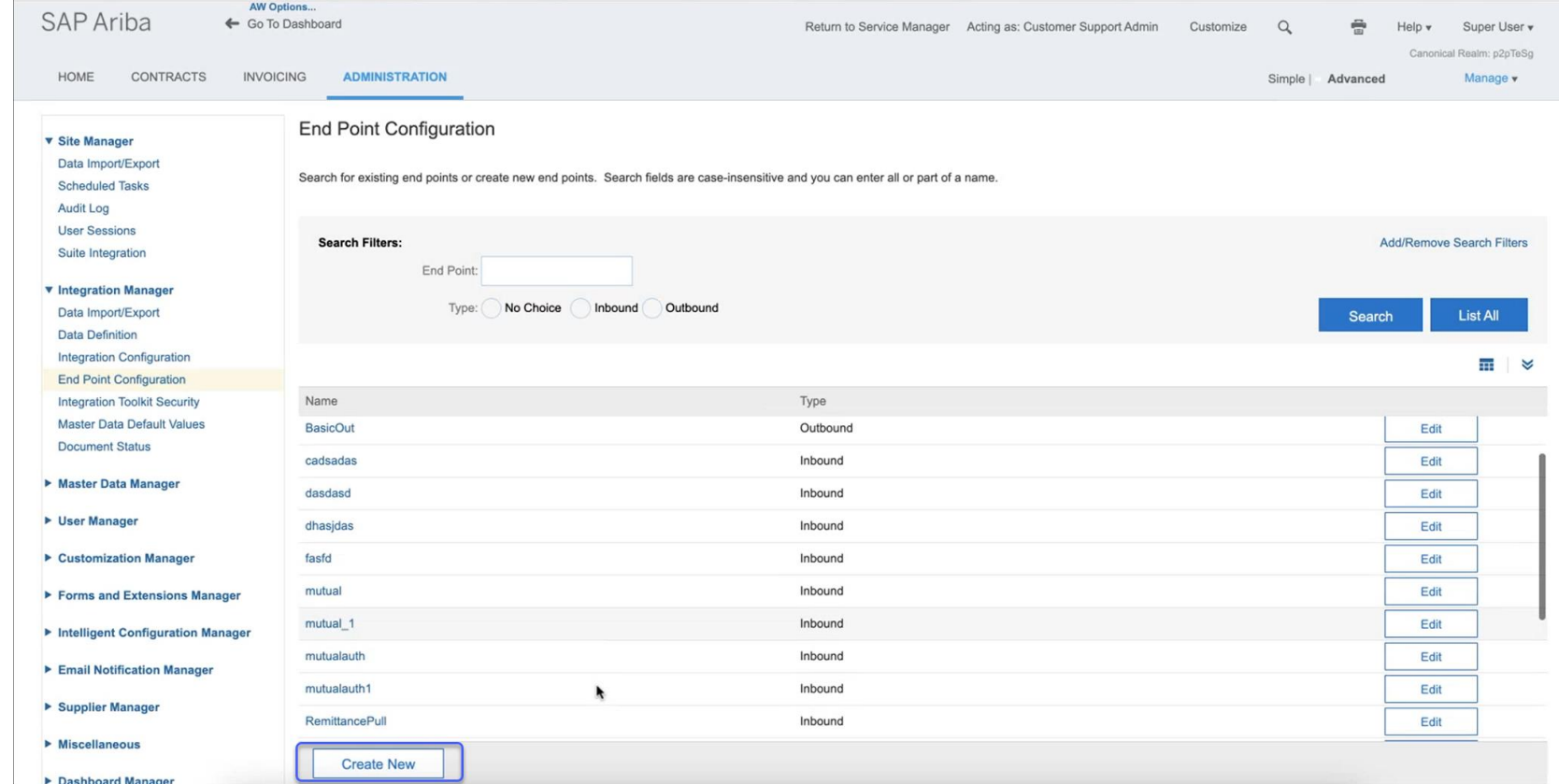

Introducing: **Configure mutual TLS authentication certificates for inbound communications** 

#### **Detailed feature information – Configure Mutual TLS Authentication for Inbound integration end point**

#### Navigation Path: **Integration Manager → End Point Configuration → Create New**

The existing **End Point Configuration** page now has the **Requires Mutual Authentication** option to choose client authentication.

Default value of **Requires Mutual Authentication** is No. If this value is set to Yes, then the admin will be able to select the configured mutual authentication certificate.

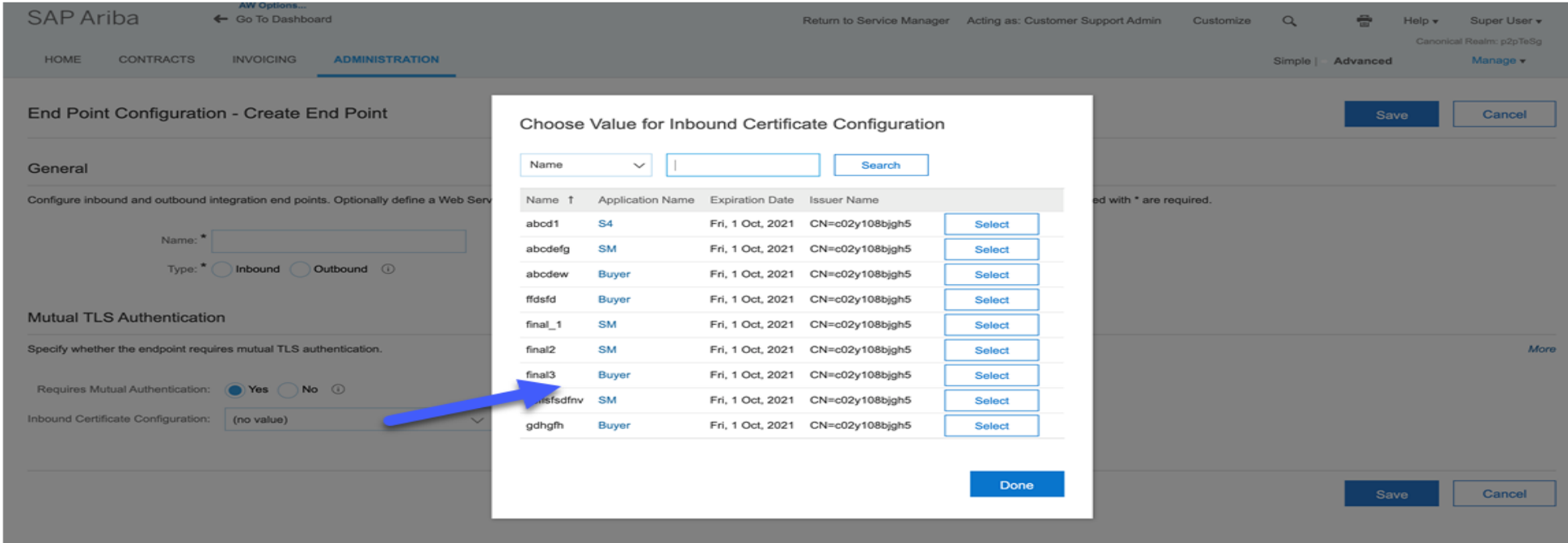

# **Planned Features**

Platform and Integration

## APIs

- 1. Dynamic lookup table API [DMS-15568]
- 2. Enhancing invoice header data extraction API to support query on status update date [NP-28133]
- 3. Document Approval API overhaul in new version [PL-27389]

# **Overview**

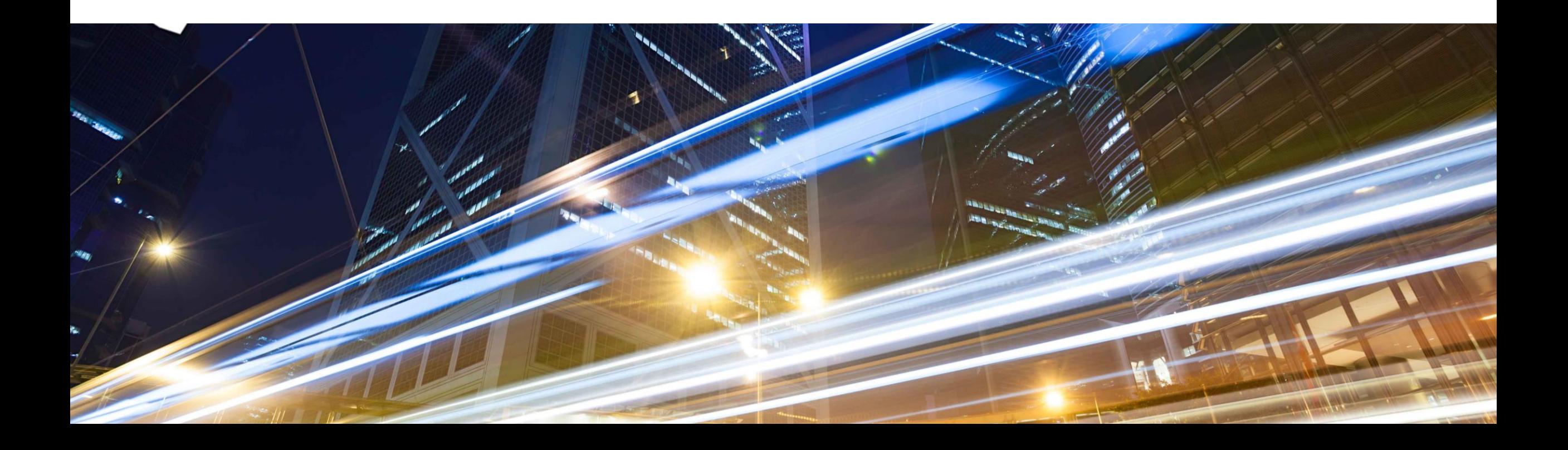

# **Source to Pay Cloud integration strategy**

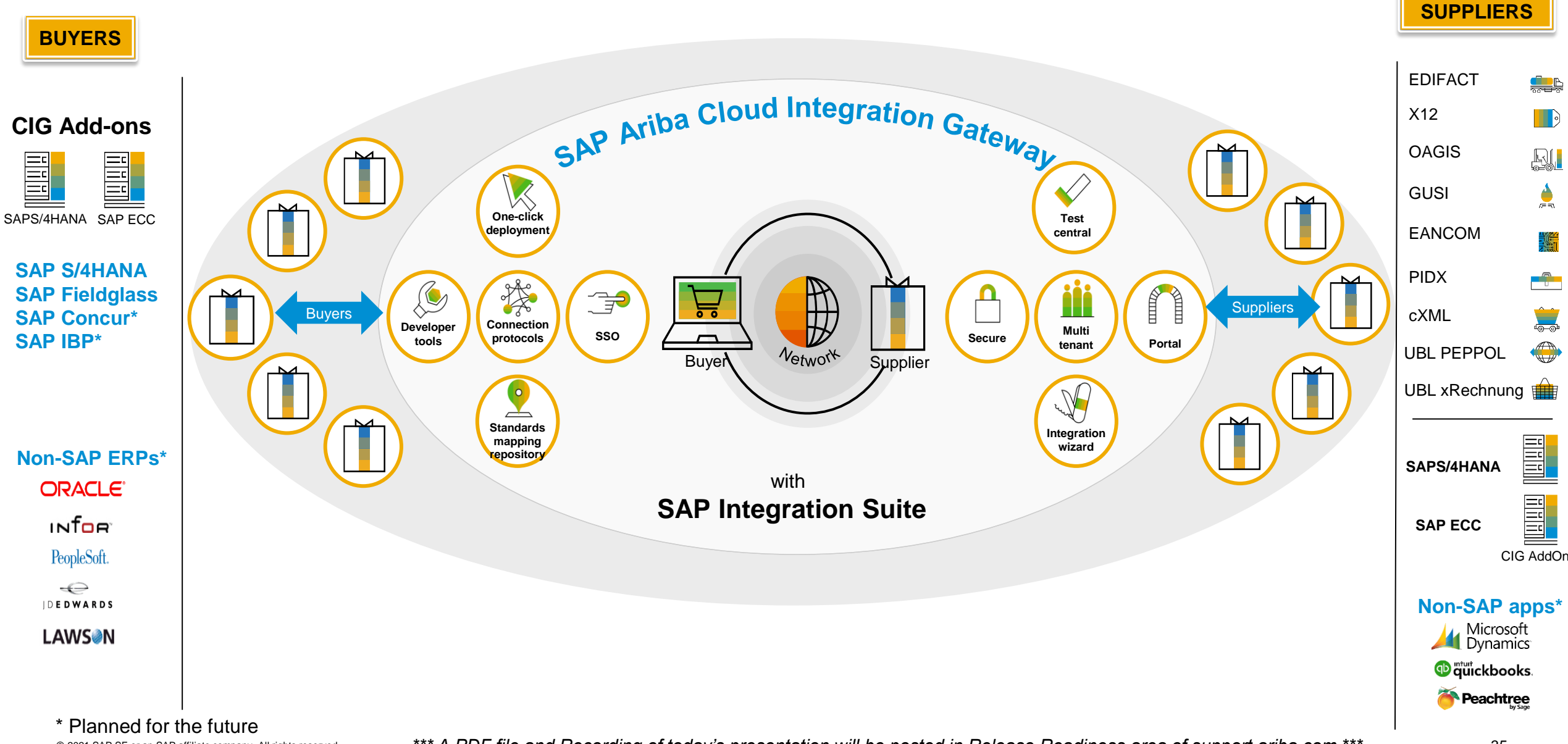

# **CIG Integration for Source To Pay (End to End)**

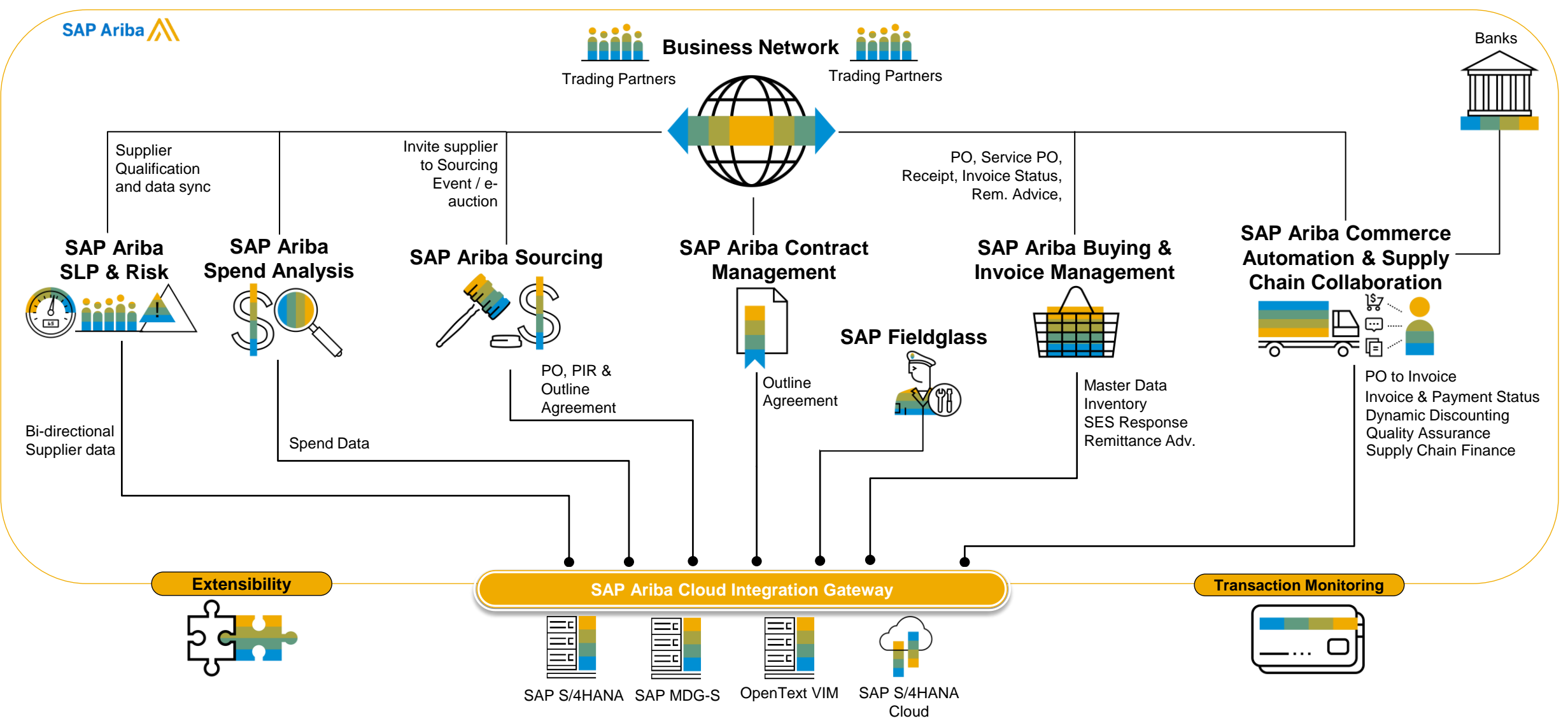

© 2021 SAP SE or an SAP affiliate company. All rights reserved. **\*\*\* A PDF file and Recording of today's presentation will be posted in Release Readiness area of support.ariba.com \*\*\* 36 36 يسمع المسموع المسموع المسموع الم** 

# **Adoption Metrics**

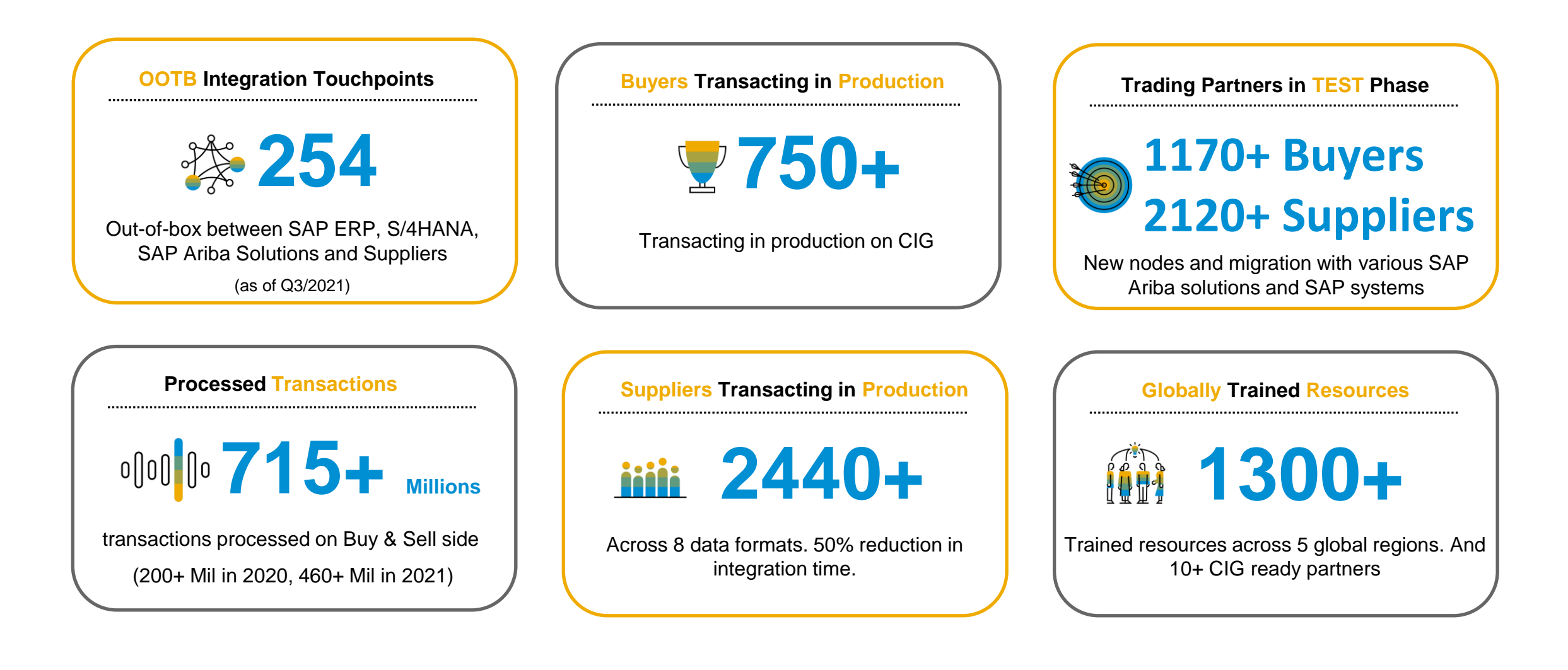

# **Standard integrations – 254 (Q3 2021)**

#### 163 SAP ERP and SAP S/4HANA

Purchasing organization Purchasing groups Company code Payment Terms Plants Incoterms Material Master Material Master/Plant Material Groups

#### 91 Standard Formats – Network Sell side

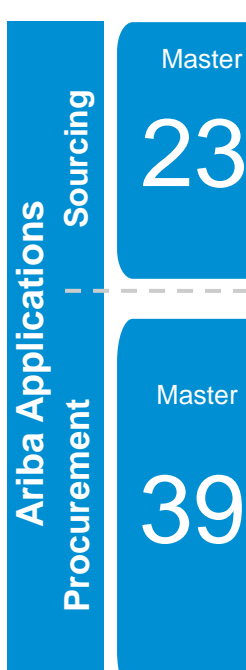

**Buying and Invoicing** Account categories Assets Asset Class Company codes Cost centers Cost center languages ERP commodity codes General ledger Internal orders Plant Network & Activity

**Sourcing and Contracts Product Sourcing** Purchase Info Record Manufacturer Part Number Bill of Material Replication Bill of Material Confirmation Engineering Change Order (BOM)

**Supplier Management** SLP outbound (pass-through) SLP inbound (pass-through)

**Sourcing – Retail**  Article Master **Characteristics** Profile (Class) Merchandise Category Display Set Article/Site Generic Article Variant

11 **Transaction**  **Sourcing** RFQ to Quote request Quote Message Sourcing Award to PO Sourcing Award to Outline Agreement cRFQ (Central RFQ) cSQ (Central Supplier Quotation) RFQ Confirmation Quote Confirmation

**Contracts**

Contract Workspace to Outline **Agreement** Scheduling Agreement Central Contract

Payment terms Purchase groups Tax codes WBS elements User data User group mapping Remittance locations Supplier data Supplier location **Contracts** 

Company code internal order mapping Company code WBS element mapping Purchasing organization supplier combo Earmarked Fund Account category field status Plant to purchasing organization Currency conversion rates Fund management objects Purchasing organizations General ledger languages

Fund FM derive Functional Area Funds Center Commitment Item Budget Period FM Area Grant

**Transaction** 

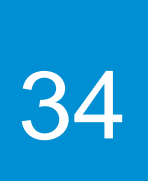

Central Requisition via GB (Odata) Material PO Service PO Blanket/Limit PO Change PO Cancel PO Close PO Goods Receipt Service Entry Sheet Carbon Copy (CC) SES Cancel Service Entry Sheet Invoices (Ok-to-Pay) Non-PO Invoice (One Time) PO status Change PO status Import Requisitions

**Buying and Invoicing** Requisition via GB (Odata)

Asset Shell Receipt status Invoice status **Remittances** Catalog Syndication Inventory stock update Advance Payment requests Advance Payments Cancel Advance Payment Requisition Export Change Requisition Reservation Budget Check SES Response Expense report FI Invoice Cancel Invoice in ERP

107

## **Standard integrations – 254 (Q3 2021)**

#### <u>Master</u> 163 SAP ERP and SAP S/4HANA

#### 91 Standard Formats – Network Sell side

Sell side

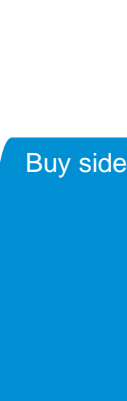

Master

Change PO Cancel PO

56

Batch Managed PO Order Enquiry request Order Confirmation Inbound Ship Notice Outbound ASN Outbound Payment **Remittance** Inbound Remittance Advice Remittance Cancellation Inbound Receipt Outbound Receipt Service Entry Sheet Carbon Copy (CC) SES Service Entry Status update Cancel Service Entry Sheet Invoice (incl. Credit Memo) FI Invoice (incl. Credit Memo) Consignment Invoice Invoice status Carbon copy (CC) invoice Quote request cRFQ (Central RFQ) Quote message cSQ (Central Supplier Quotation)

Standard Materia<br>Service PO **Commerce Automation** Payment batch file Standard Material PO Payment Receipt

**Discounting** Inbound Payment proposal Outbound Payment proposal

**Supply Chain Collaboration** Subcontract PO Stock Transport Order (STO) Multi-Tier Subcontract PO Multi-Tier SA / SAR Consignment PO Component consumption Transfer movement (Product Activity) Order Confirmation Approval Outbound Replenishment Delivery Inbound Replenishment **Delivery** 

#### **Forecast and SMI**

Scheduling Agreement Forecast Demand (Product Activity) Inventory Levels (Product Activity) Product Replenishment Replenishment Order for SMI

**Quality Management** Quality Notification Quality Inspection Request Quality Inspection Result Quality Inspection Decision Quality Certificate QN Code (standard and custom)

**Complex Services w/FieldGlass** Statement of Work (SOW) Statement of Work (SOW)

Revision Timesheet Invoice

91 824 (In & 830 (Fore 830 (Com 832 842 (In &  $846$  ( $ln 8$ 850, 855, 860 861 862  $863$  ( $ln 8$ 864 866 866 (MO/F 940 945  $997$  (In & **ORDERS** ORDCHG DESADV **EDIFACT** 

INVOIC

810, 820, 204 214

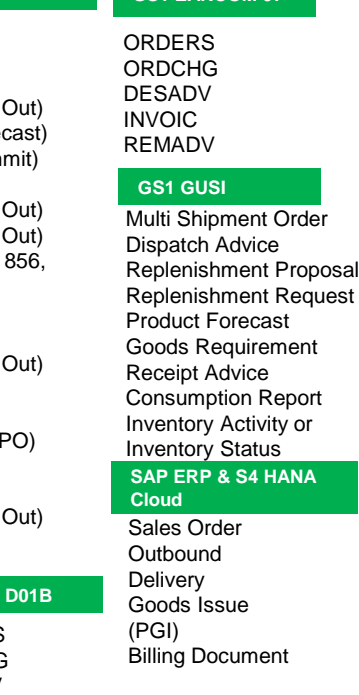

#### **X12 v4010 EDIFACT D96A OAGiS v9.2 GS1 EANCOM 97**

ORDERS ORDCHG **ORDRSP** INVOIC DESADV CONTRL RECADV INVRPT REMADV DELFOR DELJIT APERAK IFTMIN IFTSTA

**GS1 EANCOM 2002**

**ORDERS ORDRSP** ORDCHG INVOIC DESADV REMADV

**SAP ERP & S4 HANA** 

Process Purchase Order (PO) Acknowledge Purchase Order Notify Shipment Process Receive Delivery Notify Planning Schedule Notify Inventory Consumption Notify Production Order Notify Inventory Balance Confirm BOD

#### **PiDX v1.61**

Order Request Order Change Order Response Invoice Invoice Response Receipt Receipt Acknowledgement Exception Invoice Response SESR Advanced Ship Notice

147

**Business Network Business Network**

## **CIG Community**

**SAP Ariba CIG Community is the official user community of [SAP SE](https://en.wikipedia.org/wiki/SAP_SE). SAP software users, developers, consultants, mentors and students use the SAP Community Network to get help, share ideas, learn, innovate and connect with others**

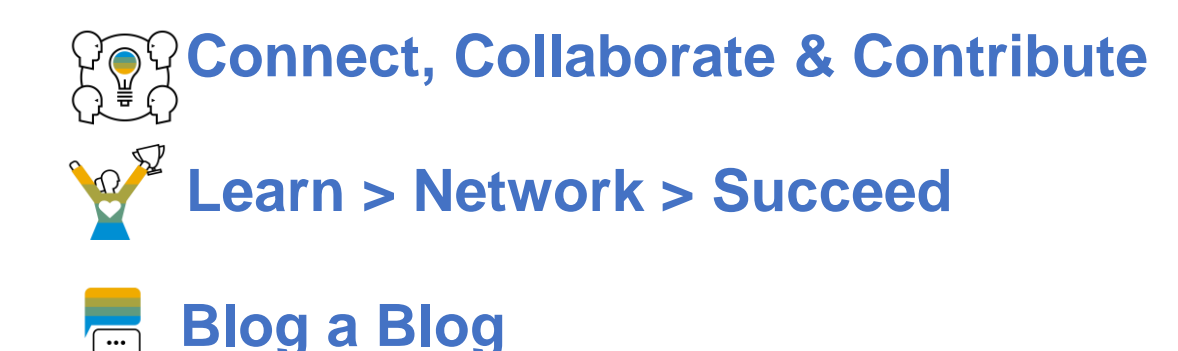

**Ask questions**

https://community.sap.com/topics/ariba-cloud-integration-gateway

#### **SAP Ariba Cloud Integration Gateway**

Welcome to SAP Ariba Cloud Integration Gateway (CIG) community! Join us to access expert content and stay up-to-date with the latest announcements and features. Ask our experts a question, engage with other community members, and follow latest blogs.

#### **Featured Content**

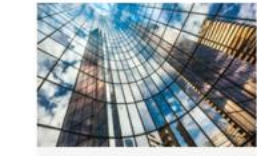

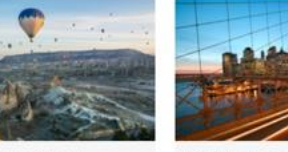

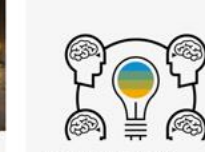

SAP Ariba Cloud **Integration Gateway** At-A-Glance SAP Ariba Cloud Integration

Gateway, enabled by the SAP

Cloud Platform Integration

making it simple to connect

your trading partners, SAP Ariba applications, and

backend systems such as SAP FRP and SAP S/4HANA® for touch-less end-to-end transactions. Watch Video (3 Minutes)

service, transforms the

integration process by

SAP Ariba Cloud Integration Gateway: State of the Union

Out of Box Standard Integrations helping SAP Ariba Customers to start transacting between SAP ERP and SAP Ariba solutions in fraction of traditional integration timeline State of the Union

SAP Ariba CIG Road Map for Buyers and Suppliers

Describes the new features for SAP Ariba Cloud Integration Gateway release. View the road map

Announcements Follow all the latest happenings with Ariba Cloud **Integration Gateway** CIG January 2020 Monthly Release Deployed on 30th January 2020

CIG AddOn Ouarterly O4 Released on 13th Dec. 2019

#### **Expert Content**

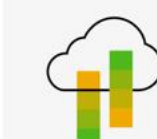

#### SAP Ariba CIG Mapping Tool

Mapping tool enables CIG customers to customize standard mappings to meet specific business needs **Mapping Tool** 

#### SAP Ariba CIG Co-Existence

Business use case and configuration to run both CIG and Business Suite AddOn Together (Co-existence) for SAP Ariba Integration with SAP ERP / S4 HANA helping customers to manage migration to CIG in a phased approach CIG Co-Existence

# **CIG Release & CIG AddOn Support Packs**

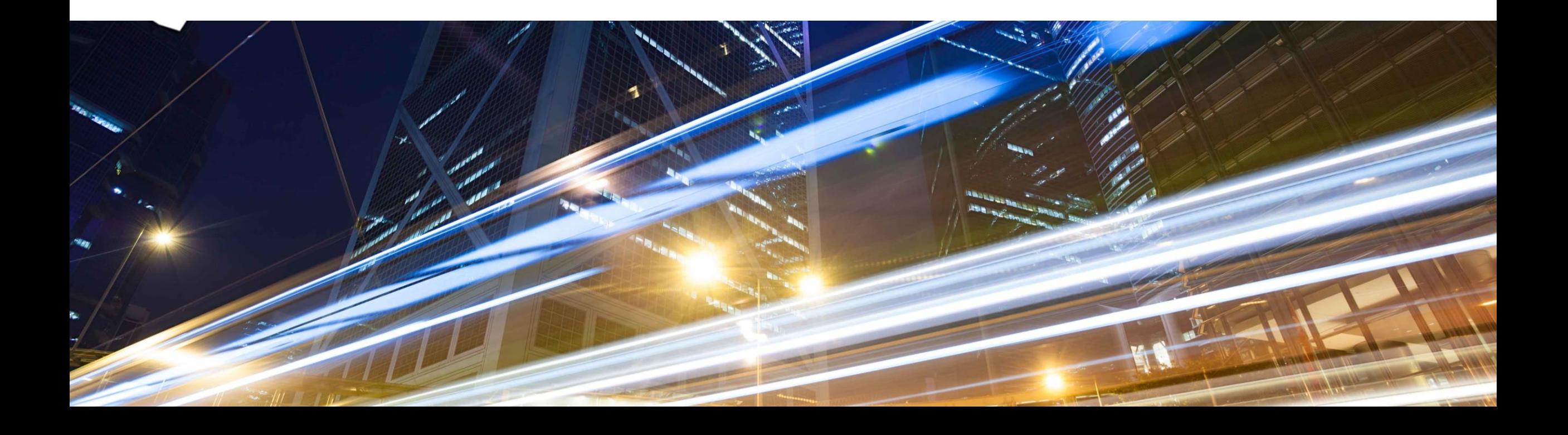

# **CIG Release 2108: AddOn Components & Support Packs**

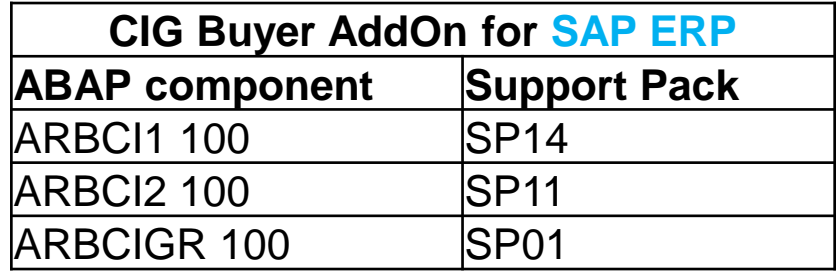

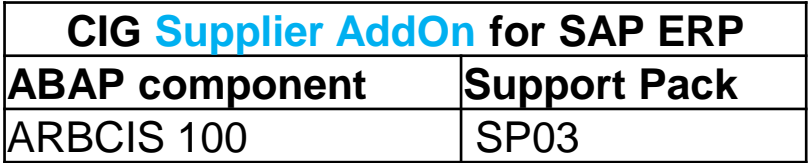

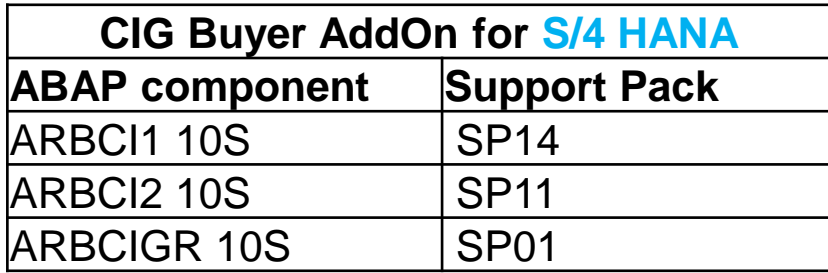

# **New Features: CIG Buyer Test Central**

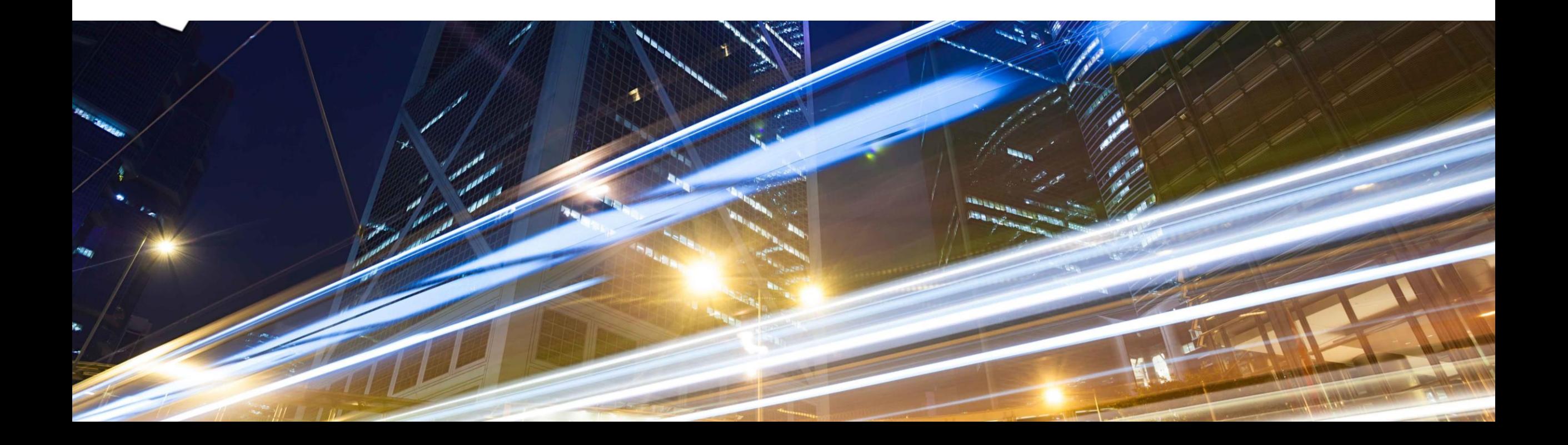

## **SAP Ariba CIG Test Central**

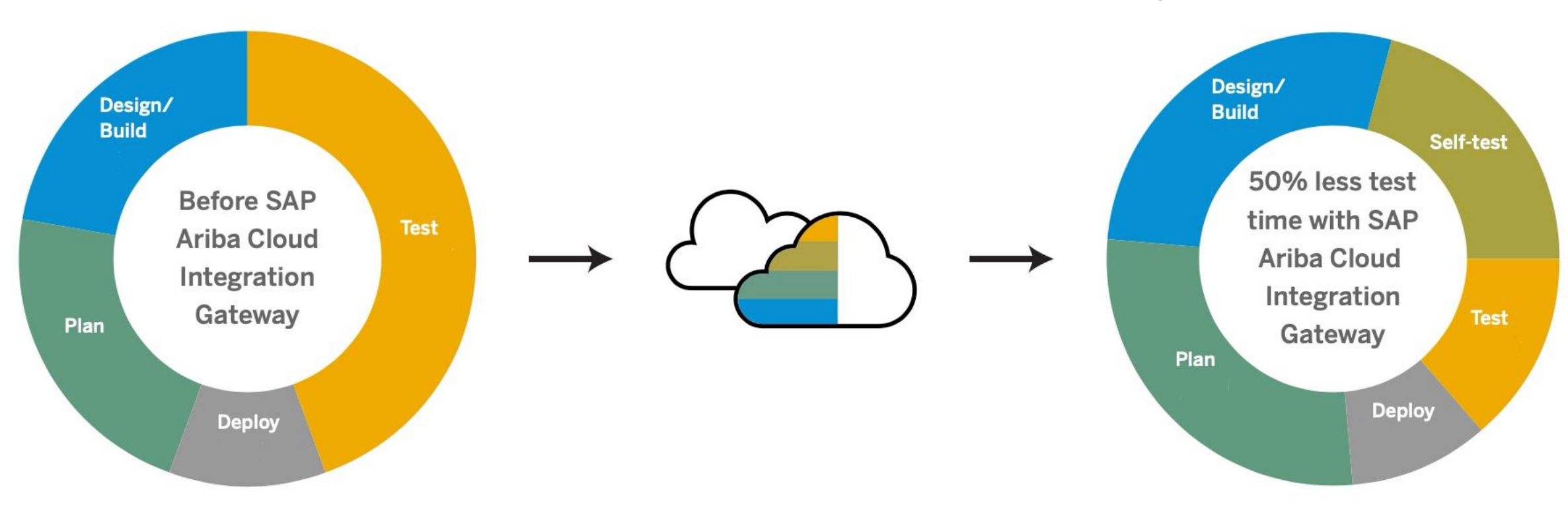

#### *Framework to run and automate End to End testing*

#### *Reduced Testing timelines for faster Go-Live*

## **CIG Test Central: Capabilities**

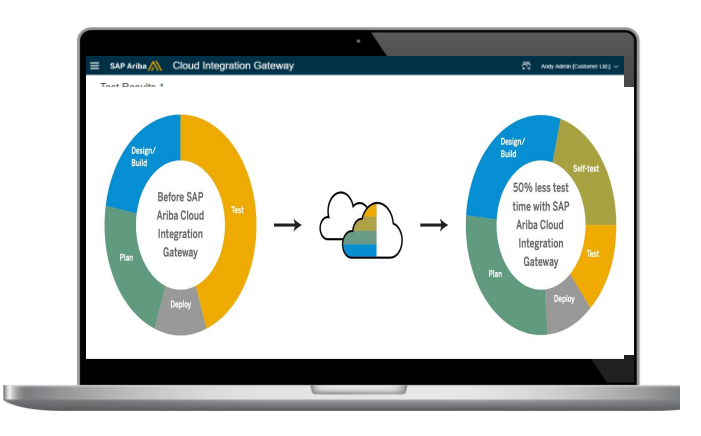

- End to End integration testing for New Integration projects for Buyers (Pre delivered test suites) *– future use case*
- **Regression testing for end to end integration between systems** (Buyers create Regression Test suites) *– use case for EAC*
- **Buyer initiated testing with integrated suppliers (Buyers create** test suite to onboard new suppliers) *– future use case*
- **Intuitive User Dashboard**
- Scheduler
- **E** Comparison tool

# **CIG Test Central**

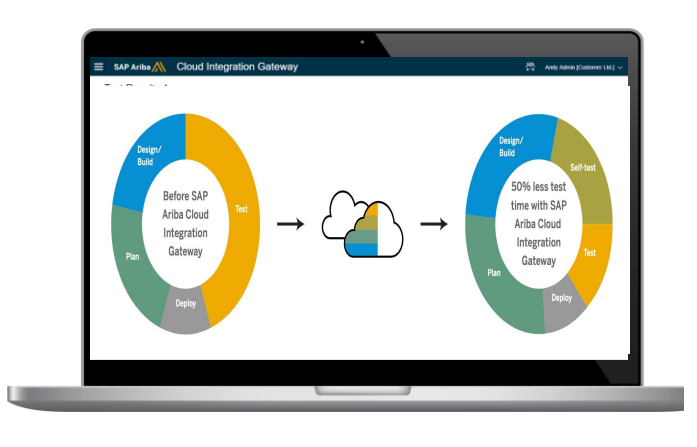

- **Ariba CIG Test Central** is in **RTC** *restricted availability* and only customers accepted into the **Early Adopter Care** program **(EAC)** will have access to this solution
- EAC Duration: Aug. 2021 Dec. 2021
- Test Central use case: Regression Testing
- **EAC** criteria
- Customers with Ariba Network Commerce Automation via CIG AddOn with Direct connectivity
- Customers who are planning SP upgrade during EAC period

#### <https://influence.sap.com/sap/ino/#campaign/2738>

- ➢ CIG Test Central to support Regression testing for Ariba Network Commerce Automation integration is planned for Q1/2022
- ➢ CIG Test Central for additional integration scenarios and use cases to follow

# **SAP Ariba CIG Test Central (Buyer)**

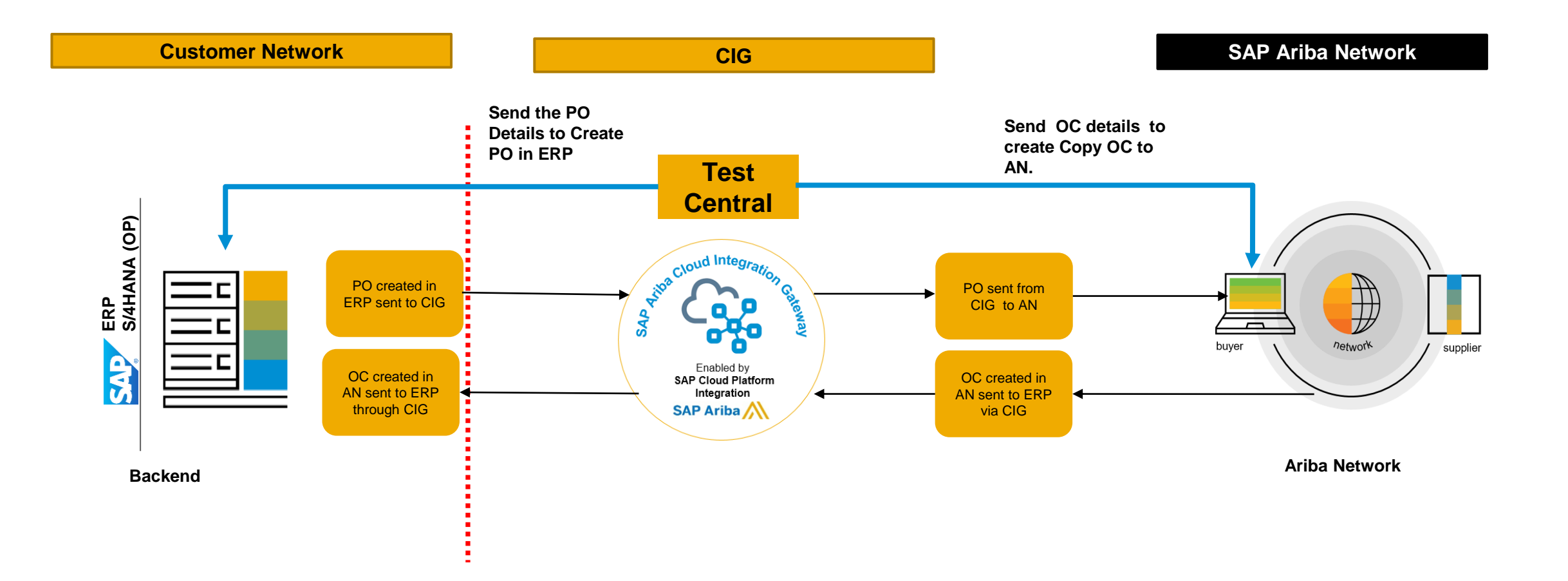

# **New Features: CIG Platform & Portal**

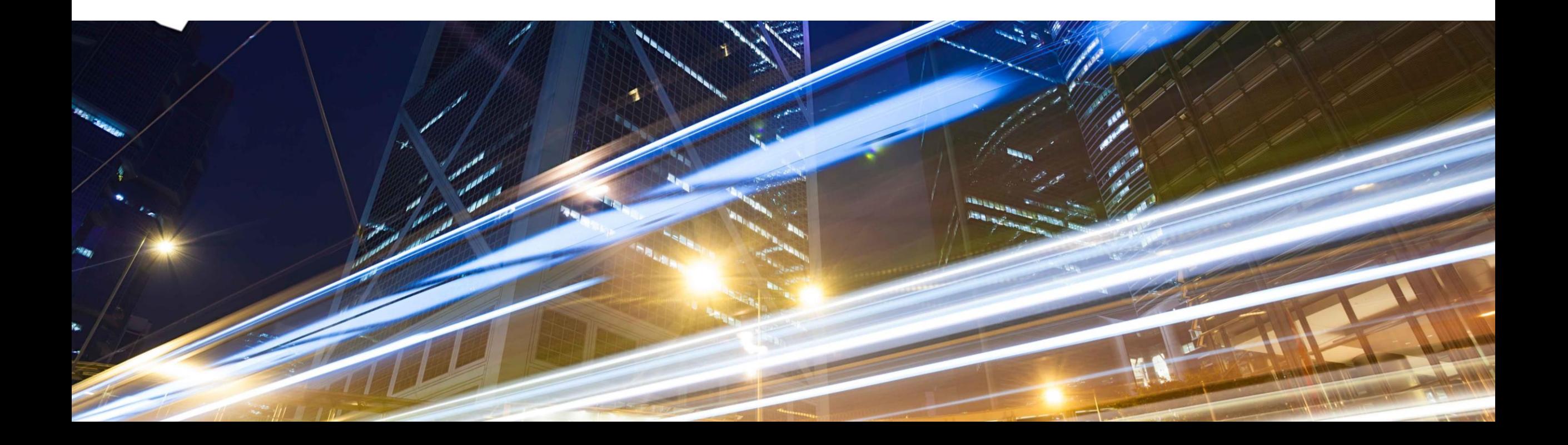

### **IG-26019: Enhancements to defining conditions in the mapping tool**

#### **Customer Challenge**

- On the Mapping tool Customer cannot apply any independent conditions to the source condition path or target xpath when mapping from source format to target format. The only option available today is a straight comparison (equals) for the source condition or target value.
	- Ex: if a user wants to map a value from source xpath1 to a target xpath1 only when the value of the source xpath1 contains a string "CIG".
	- Ex: If a user wants to map a value from source xpath1 to target xpath1 only when source xpath2 'exists'/not-exists.

#### **Solution**

- New conditions operators and modifiers will be introduced as value predicates in the xpath. Only If the predicates match a source or target then the value will be mapped.
- Some of the new independent conditions introduced are: "not empty/empty"; "exists/not exists"; "contains/not contains"; "equals/not equals". Additionally, normalize-space, lower-case/upper-case functions can also be applied.

#### **Key Benefits**

■ Users will have more ability to build their mapping enhancements increasing self-service for extensibility

# **IG-26019: Enhancements to defining conditions in the mapping tool**

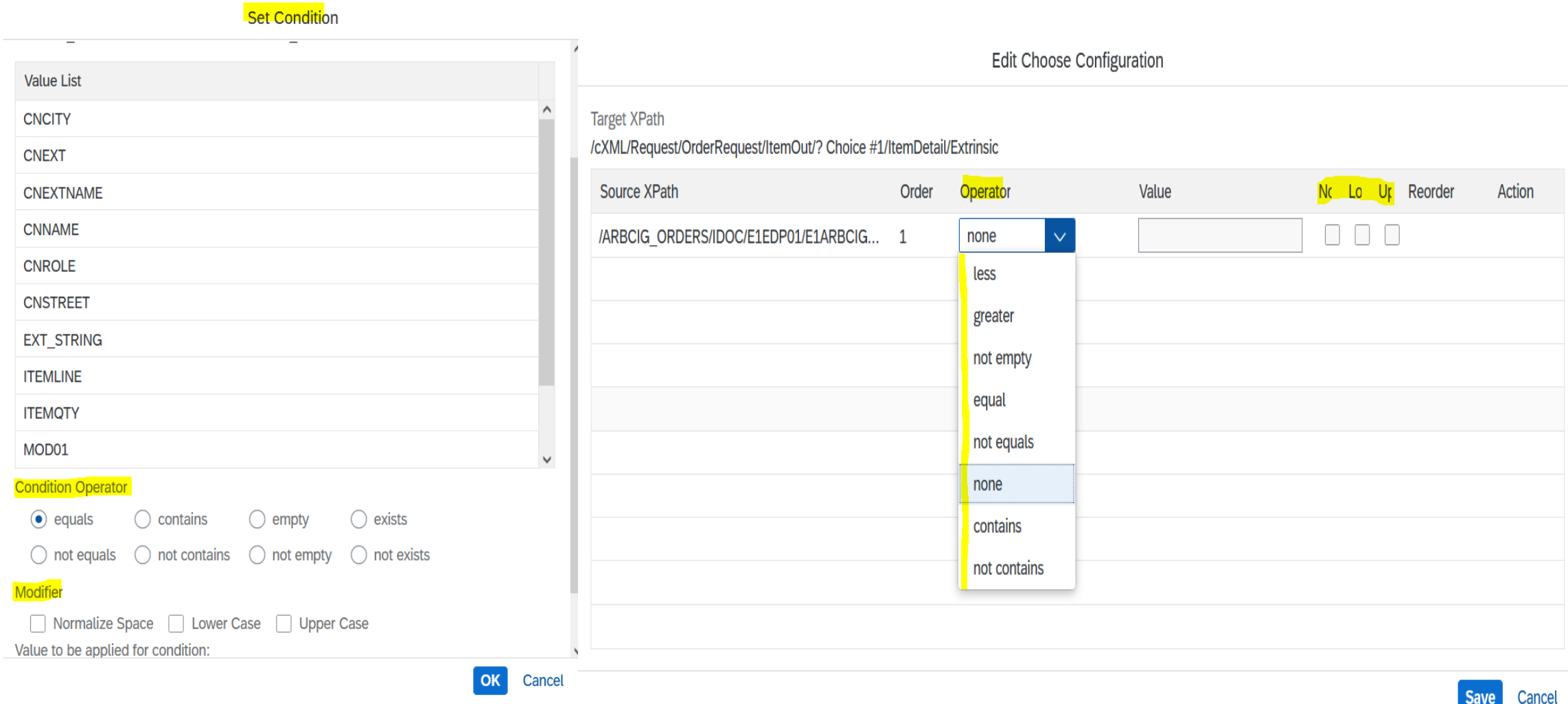

# **New Features: Ariba Network Buy Side**

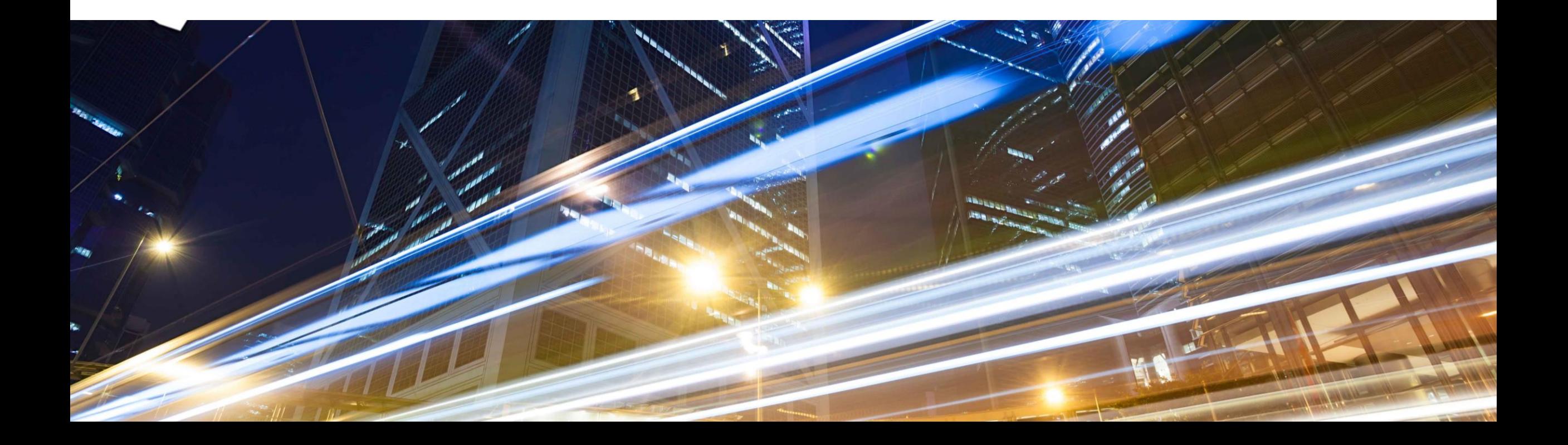

# **New Features: Ariba Network Buyside**

▪ **IG-23831 Integration to support SAP Application Interface Framework for SAP ERP**

- IG-19856 Support for Sold To and VAT ID fields in the OrderRequest cXML document (see What's New Guide)
- **IG-28422** Support for subsequent debit memos in ERP-initiated invoices (see What's New Guide)
- **IG-29097** Enhancements to order confirmation approvals for purchase orders (see What's New Guide)

#### **IG-23831: Integration to support SAP Application Interface Framework for SAP ERP**

#### **Customer Challenge**

Monitoring of error and the success messages on SAP Application Interface Framework were supported for users on SAP S/4HANA integrated with the SAP Ariba solutions however users on SAP ERP had to use different monitoring transaction codes to monitor different communication types (such as IDOC, XML, and RFC)

#### **Solution**

- CIG AddOn has been enhanced to allow monitoring the interfaces via SAP Application Interface Framework (AIF)
- Requires ECC EhP6 or above and SAP Application Interface Framework version 4.0
- ERP buyers need to implement SAP Notes (refer to feature documentation)

#### **Key Benefits**

■ ERP Buyers with CIG AddOn can monitor the interfaces of different communication types (IDOC, XML etc.) via SAP Application Interface Framework instead of having to use different frameworks

# **New Features: Ariba Network Sell Side**

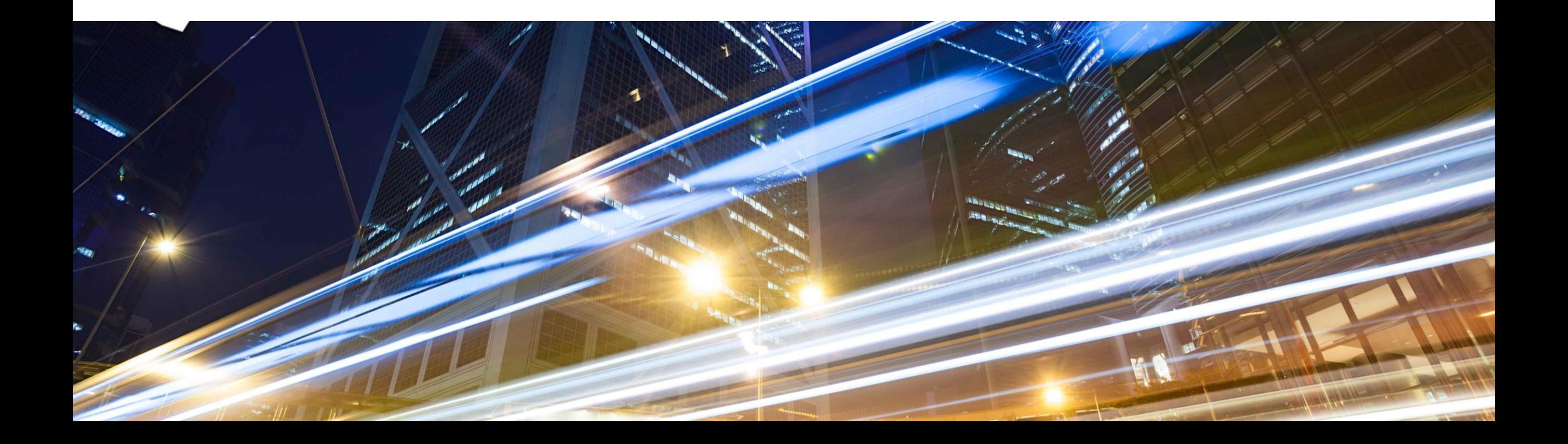

## **New Features: Ariba Network Sellside**

IG-27648 Support for new EDI document type for ANSI/X12 940 Warehouse Shipping Order

IG-27649 Support for new EDI document type for ANSI/X12 945 Warehouse Shipping Advice

**IG-27648: Support for new EDI document type for ANSI/X12 940 Warehouse Shipping Order IG-27649: Support for new EDI document type for ANSI/X12 945 Warehouse Shipping Advice**

## **Customer Challenge**

- ANSI/X12 940: Ariba Network supplier can use a warehouse shipping order message to inform a thirdparty decentralized warehouse management system or logistics provider to send goods to the buyer
- ANSI/X12 945: A third-party logistics provider can use a warehouse shipping advice message to inform a supplier on Ariba Network that a shipment has been sent out to the buyer
- On the sell-side these two document types are not supported currently

## **Solution**

- Allow Supplier and third-party logistic provider to transact over EDI ANSI/X12 940 and ANSI/X12 9405
- Outbound EDI940 will be supported
- **Inbound EDI945 will be supported**
- Allow to add an attachment along with Warehouse Shipping Order and Advise as MIME envelope.

## **Key Benefits**

- Speeds up the communication of drop-ship Orders
- ANSI/X12 940: 3PLs know that direct-to-consumer and drop-ship orders require fast turnarounds, often within hours of the order being placed. There is no time to waste.
- ANSI/X12 945: Allow suppliers to use third-party warehouses or third-party logistics firms to process shipments and maintain inventory on their behalf.

# **New Features: Ariba Applications**

➢ Buying & Invoicing

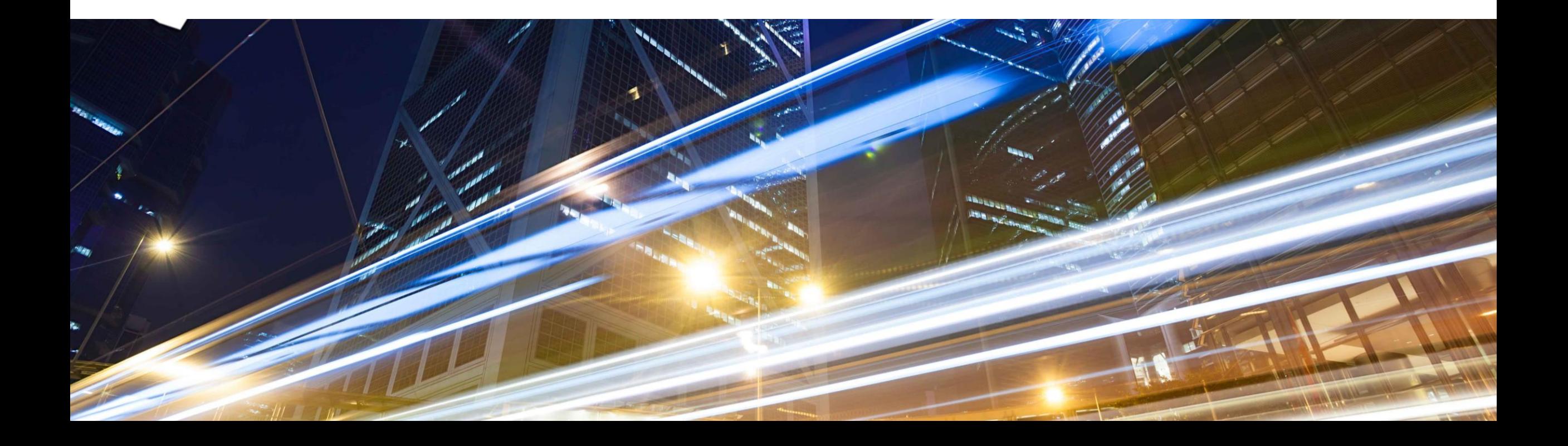

### **IG-26031 & IG-28021: Integration support for account assignment category N (Network)**

### **Customer Challenge**

Network is available as a standard Account assignment category in SAP ECC. Recently, Ariba Buying and Invoicing also started offering Network-Activity as supported account assignment option. But without the necessary integration for the required master data and transaction support, customers cannot use this standard Network account assignment in their procurement scenario.

#### **Solution**

- Master data:
	- Exporting network and activity master data from SAP ERP or SAP S/4HANA to SAP Ariba Buying and Invoicing – with language and BAdI support.
- **F** Transactions:
	- Mapping added to the transactions to support for **Network** and **Activity Number**: Requisitions (including Import scenario), PO, SES (incl. Import), PaymentExport

### **Key Benefits**

- **Users can easily bring in Network and Activity master data from a backend ERP system into Ariba** Buying and Invoicing solution.
- **E.** Customers can allocate transactions to the desired Network Account category which is a very common standard practice especially in indirect procurement and in services procurement.

# **New Features: IES S2P Integrations**

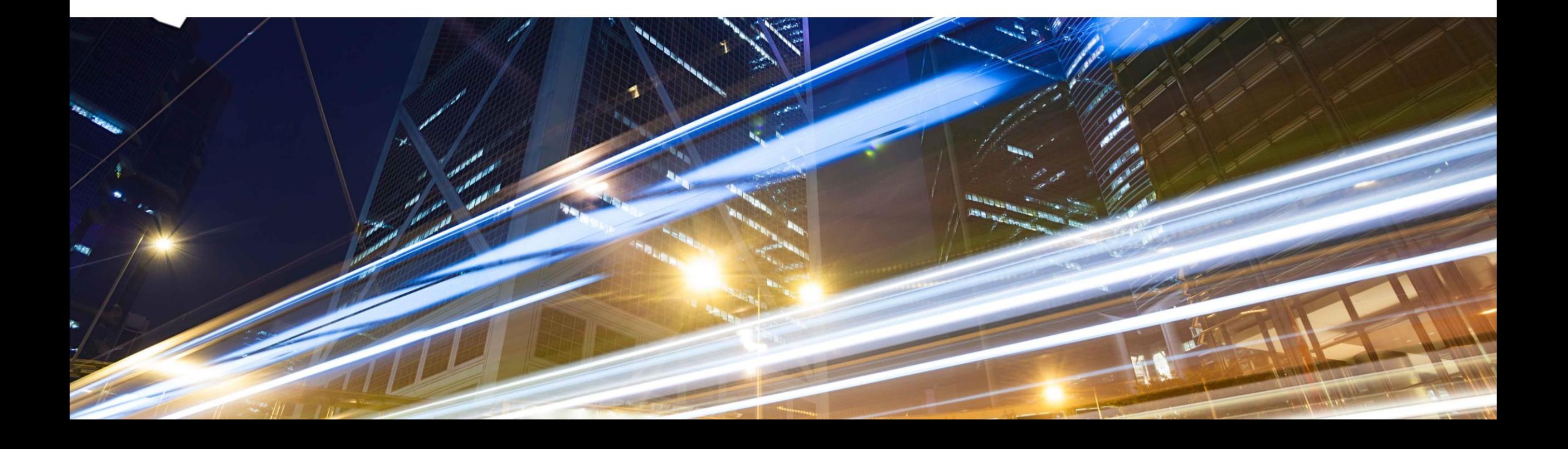

# **New Features: IES S2P Integrations (SAP S/4 HANA)**

#### ➢ **IES ALL Scope Items**

▪ IG-24455 Integration support for mediated connectivity using SAP Integration Suite and native APIs to connect Ariba Network or SAP Ariba solutions with SAP S/4HANA (see What's New Guide)

#### ➢ **IES Scope Item 5I2: Setting Up Subcontracting with Ariba Network (5I2)**

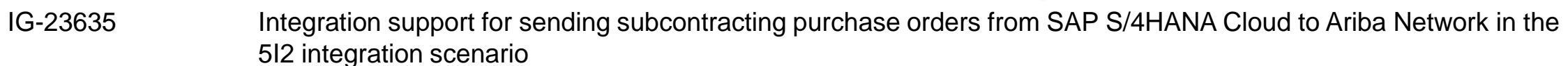

- IG-25032 Integration support for component ship notice (outbound delivery) sent from SAP S/4HANA Cloud to the subcontracting vendors on Ariba Network in the 5I2 integration scenario
- IG-28200 Integration support to create an inbound delivery in SAP S/4HANA Cloud with component consumption details from the ship notice in the 5I2 integration scenario

# **New Features: IES S2P Integrations (SAP S/4 HANA)**

- ➢ **IES Scope Item 42K: Automation of Source-to-Pay with Ariba Network (42K)**
	- IG-17802 Integration support for non-PO invoices from Ariba Network sent to SAP S/4HANA Cloud buyers in the 42K integration scenario (see What's New Guide)
- IG-17874 Integration support for quantity and time tolerance in purchase orders sent to SAP S/4HANA Cloud buyers in the 42K integration scenario (see What's New Guide)

#### ➢ **IES Scope Item 4R2: Setting Up Service Procurement with Ariba Network and SAP Fieldglass (4R2)**

**•** IG-27203 Support for orders containing both material and lean-service items in the 4R2 integration scenario & IG-28993 (see What's New Guide)

## **IES Scope Item 5I2: Setting Up Subcontracting with Ariba Network (5I2)**

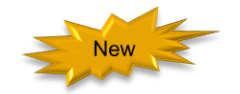

#### **Customer Challenge**

• SAP S/4 HANA Buyers and Trading partners on Ariba Network are not able to collaborate for Subcontracting procurement

#### **Solution**

- New solution scope item **5I2** to support Subcontracting procurement process integration between SAP S/4 HANA Cloud and Ariba Network
- Send subcontracting purchase orders along with component information from SAP S/4HANA Cloud to a contract manufacturer supplier on Ariba Network(IG-23635)
- Send component ship notice (outbound delivery) from SAP S/4HANA Cloud to a contract manufacturer supplier on Ariba Network using ShipNoticeRequest document when buyer ships components as per the subcontracting purchase order (IG-25032)
- When a contract manufacturer supplier sends a ship notice for subcontracted materials with component consumption details, the corresponding inbound delivery is created in SAP S/4HANA Cloud including the component consumption details (IG-28200)

#### **Key Benefits**

**• SAP S/4 HANA Buyers and Trading partners on Ariba Network now have the ability to collaborate on** subcontracting procurement allowing buyers to send Subcontracting purchase order, Component shipment and receive component consumption details from supplier

### **IES Scope Item 5I2: Setting Up Subcontracting with Ariba Network (5I2)**

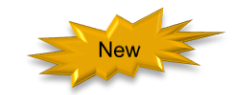

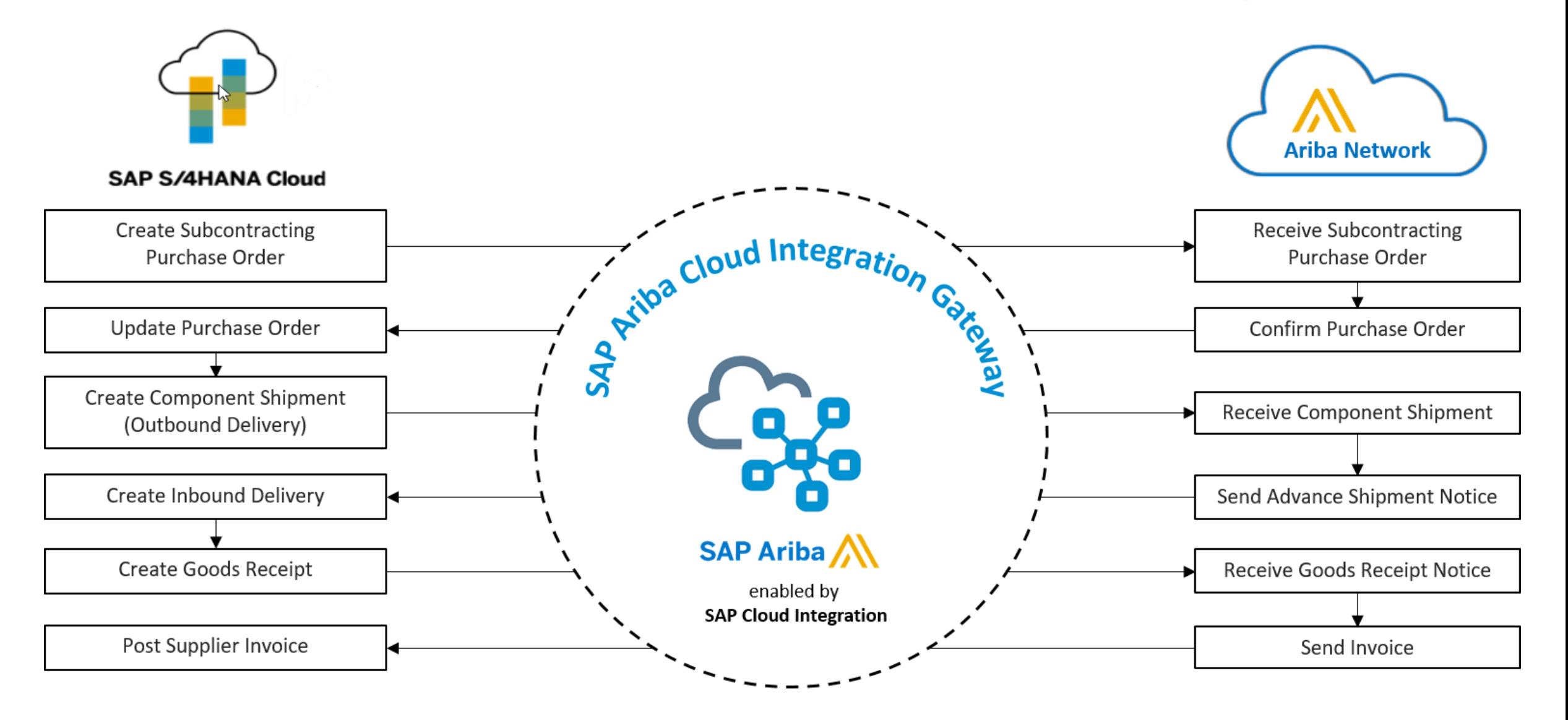

# **Logistics**

#### **At the end of the session, provide Survey feedback**

- **.** If not already visible, click the Survey button at the bottom of the screen.
- **Answer the questions posed.**
- **Click Submit.**

Your feedback is used to continually improve our customer engagement activities for our quarterly product releases.

Thank you for taking the time to share your thoughts with our team!

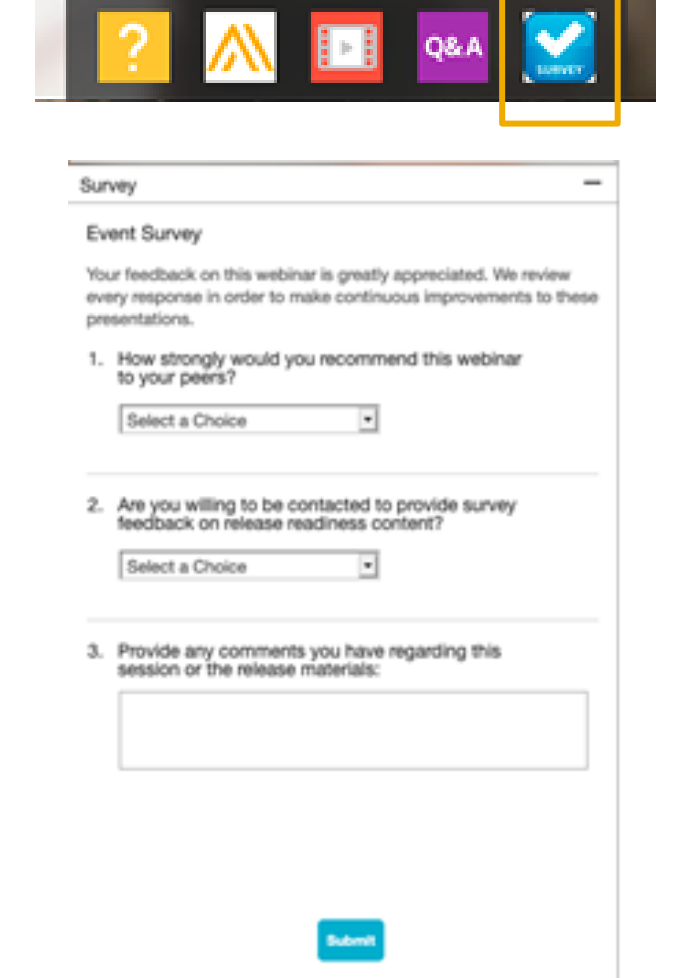

# **General Information Session Materials**

Recordings and presentations will be posted on the Release Readiness tab/tile in SAP Ariba Connect. See the Release Feature List and What's New links on the left side of the page for detailed information. Note naming convention update and visit the Previous Releases Archive and Roadmap tiles at bottom right of page.

Release Readiness v  $RJ$ Incidents & Service Requests Release information Home Answers Administration & more **Release Readiness** Have a question? **Release Feature Content Release Calendar** Activity Date\* Sign up now for the SAP Ariba 2108 July Service Pack 07/16/2021 **Feature List: 2108 Release Early Release Series** cXML 1.2.051 Pre-Release 07/30/2021 SAP Ariba 2108 Release 08/20/2021 Beginning Wednesday, August 4, SAP Ariba **2108 Release Information Release Highlights 2108 Early Release Series webcasts** Release Readiness will host 4 sessions to September Service Pack 09/17/2021 cover innovation coming with the 2108 release. October Service Pack 10/15/2021 SAP Ariba 2111 Release 11/12/2021 Use the multi-registration link to register for **What's New guide** these informative sessions. 2021 Release Calendar view \*Disclaimer: The release dates above reflect current SAP Ariba planning. A notice confirming the quarterly release dates will be sent 3-weeks prior to each release. A notice confirming the monthly deployment dates will be sent 2-weeks prior to each deployment. SAP Ariba may change the Looking for features from previous Looking for webcasts from previous schedule at any time without notice and assumes no responsibility for errors or omissions. **Feature Archive Webcasts Archive** releases? releases? Last updated: July 29, 2021 **Customer Influence and Adoption**  $\triangledown$  Features Requiring Attention How can customers continuously shape SAP solutions? Find out how customers can continue their influencing journey with SAP by leveraging the Customer Influence & Adoption offerings to help shape SAP Ariba solutions. **REMINDER: End of Life for Ariba Mobile App Features Becoming Mandatory** What should you do before features are **Automatically On in your Production** On August 20, 2021. SAP Ariba will end support for Do you have a great idea for a new product? Would you like to see a These features were made available in a site? the Ariba Mobile app (iOS and Android), and the app will specific SAP Ariba enhancement or feature? If so, we have the perfect **Learn More** previous SAP Ariba Releases. At the be removed from both the Apple App and Google Play opportunity for you. time of their release they were optional, Review feature Knowledge Transfer (KT) stores. Mobile users will not be able to login or reactivate meaning they required contact with SAP material and the Release Guide. the app. Please transition to the new SAP Ariba Ariba to enable. These features will  $\Box$ SAP Early Adopter Care provides customers the opportunity to work Procurement app as soon as possible closely with the product team and provide feedback on functionality and now become mandatory and will be Explore these features in your Test site  $\beta$ ese influence the future roadmap of the product. Automatically On for all customers, in to verify compatibility with your **TAKE ACTION before August 20, 2021** both production and test sites, with the customizations. **Current Opportunities** Try out the new SAP Ariba Procurement app and request release indicated. Ask questions that your mobile users switch to the new mobile app Cloud Integration Gateway (CIG) Test Central for Buyers (3) before August 20. Please refer to about Ariba the <u>FAQs</u> and <u>overview</u> for additional information & we are currently recording 3-4 customers to participate in this carry<br>upcoming features on the **SAP Ariba Procurement** app. Adopter Care.  $\frac{1}{2}$  Second overleap and overleap the fact and overleap and overleap and overleap and  $\frac{1}{2}$  Connect.

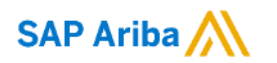

# **Thank you.**

Contact information:

#### **Rob Jones**

Sr. Director, Roadmaps and Releases SAP Procurement Product Strategy Washington, DC, USA rob.jones@sap.com

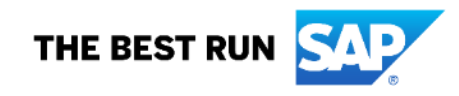

**Appendix: Additional information of possible interest**

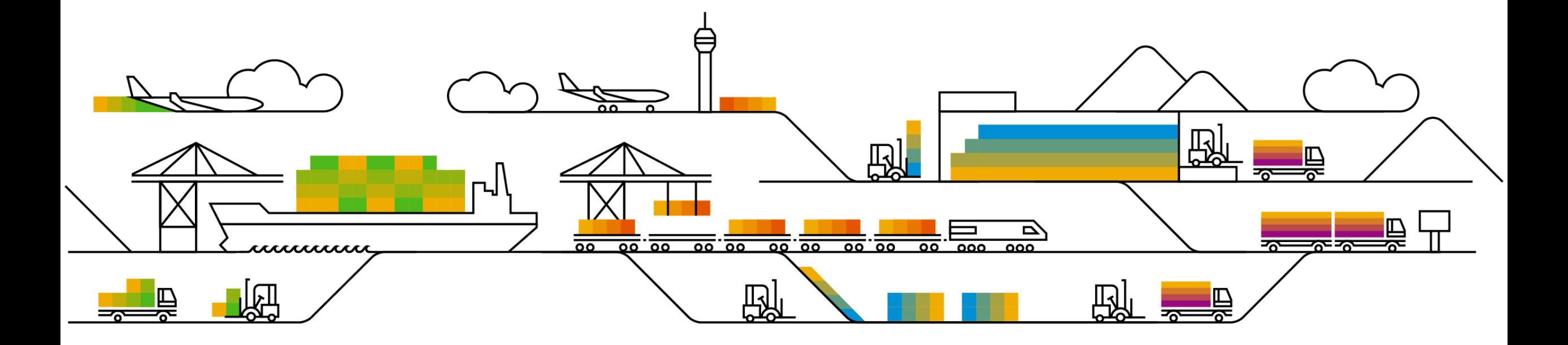

# **Communications Notice Recipients**

Release Notifications are sent to all Designated Support Contacts by default and any other users that subscribe.

#### **Best Practice:**

- Encourage relevant team members to subscribe by clicking their name in the top right corner and select Subscriptions
- Create a distribution list for others that need to know and add as an additional email

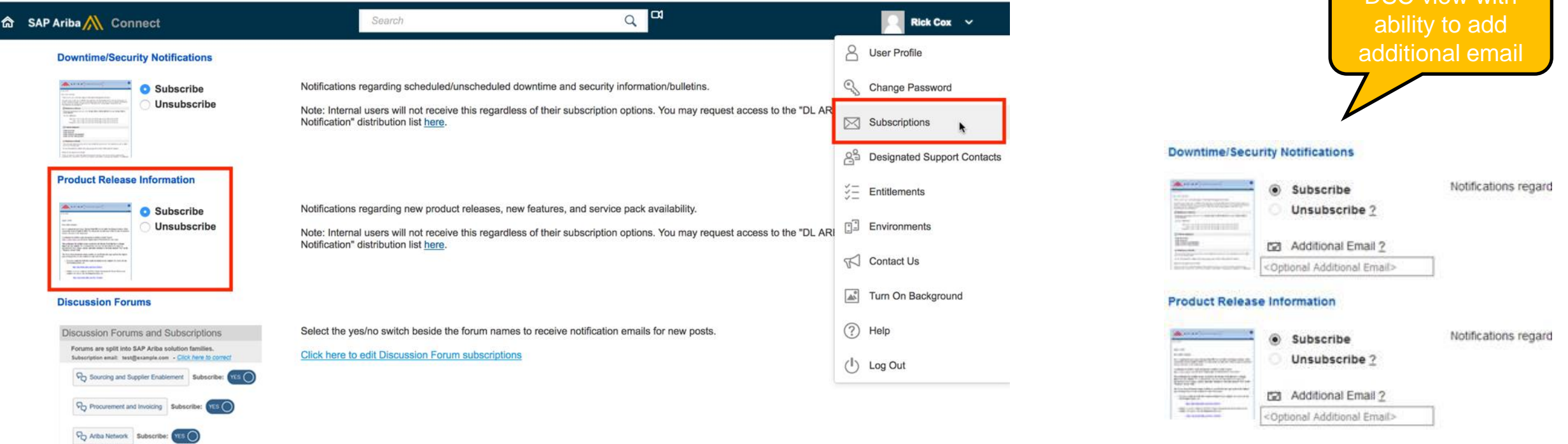

Coud Integration Subscrib

DSC view with

# **Historical release information Archive page**

Prior release materials grouped by product/solution area for quick reference. Listed in chronological order of most recent to oldest update from top to bottom of page.

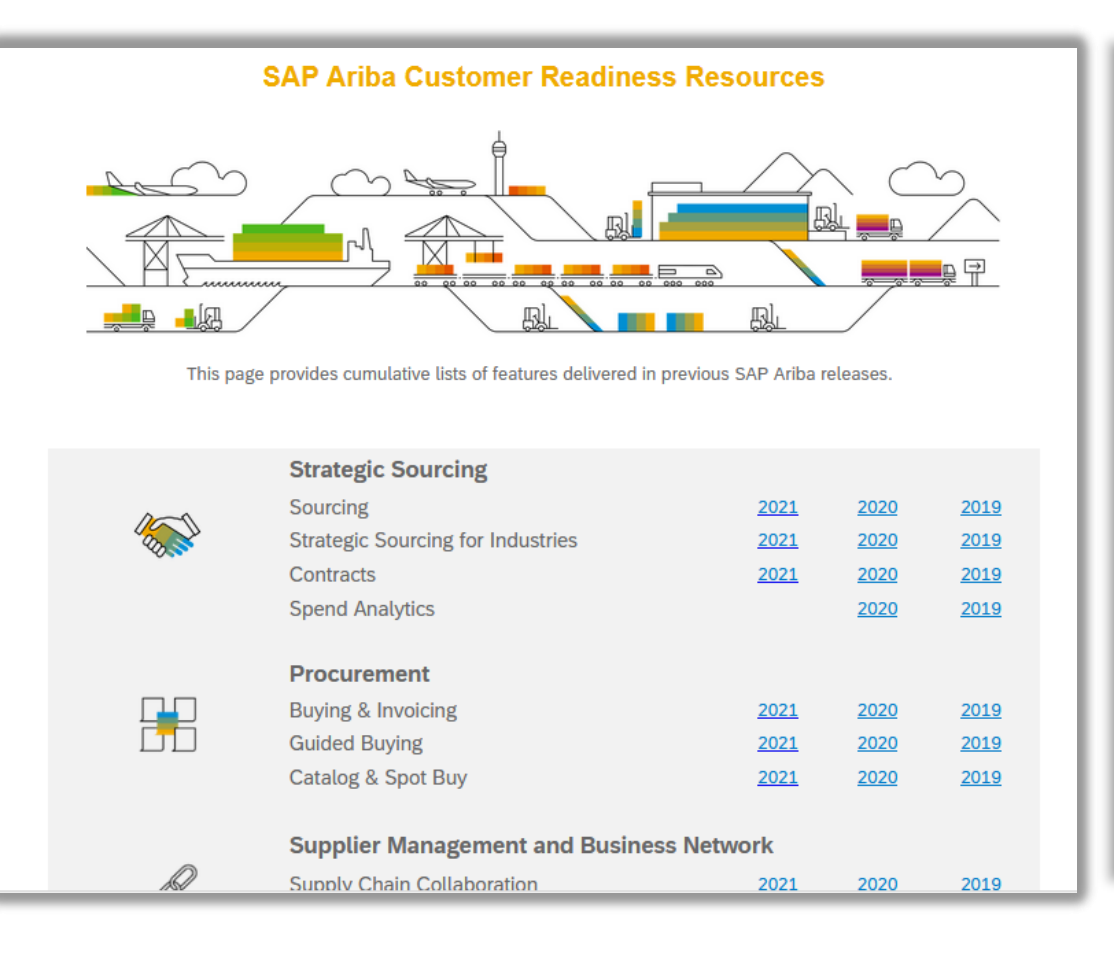

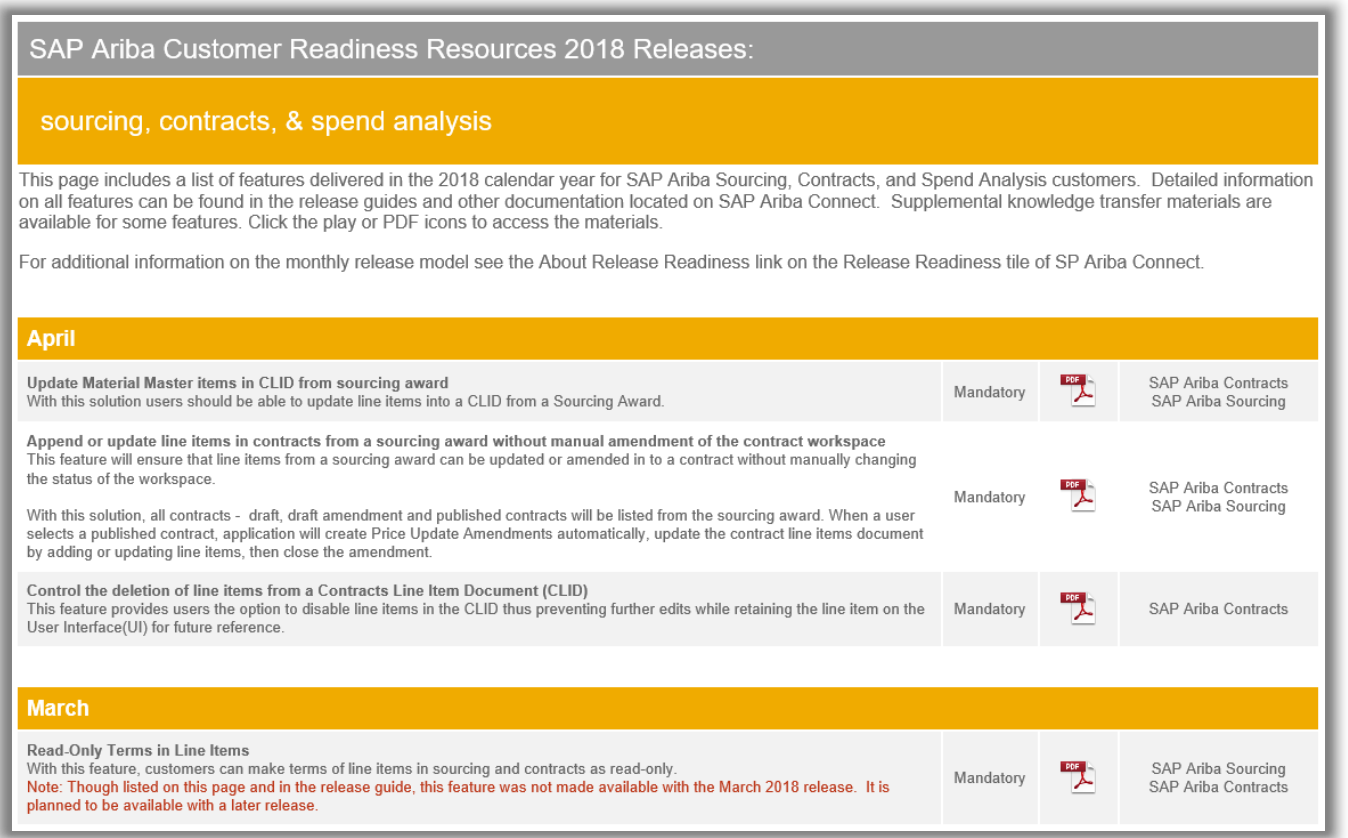